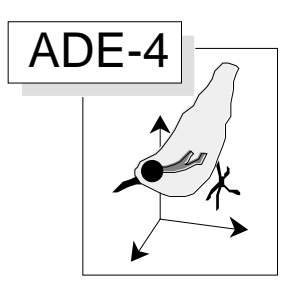

# Enregistrements de l'information spatiale

## Résumé

La fiche décrit les objets principaux et les fonctions associés à l'enregistrement des données spatiales. On a ainsi une vue d'ensemble des modules Areas, Digit, Lattices, Levels, Maps et MapUtil.

#### Plan

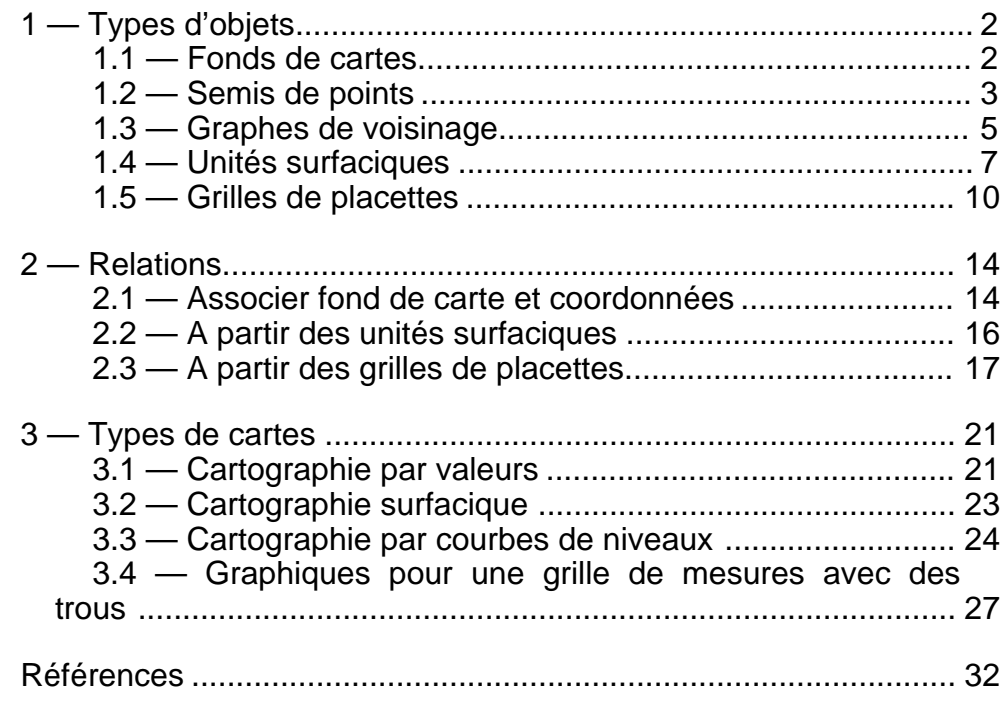

D. Chessel

# 1 — Types d'objets

#### 1.1 — Fonds de cartes

Dès qu'on parle d'espace, on pense cartographie, donc représentation de l'information sur un fond de carte. Le logiciel ADE-4 n'a aucune prétention à être un logiciel de cartographie, encore moins un Système d'Information Géographique. Les interfaces entre logiciels de statistiques et logiciels de cartographie sont cependant suffisamment difficiles à manipuler pour qu'il soit souhaitable de posséder un minimum de fonctions graphiques à l'intérieur d'un logiciel de statistiques, ne serait-ce que pour voir les données.

Un fond de carte est un fichier graphique au format PICT généré par un logiciel de dessin vectorisé. Le plus simple étant souvent souhaitable on se référera ici au standard initial de Claris™ :

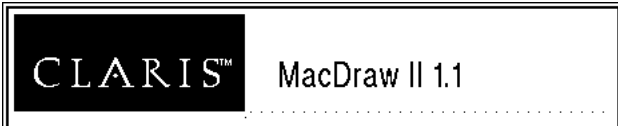

Un fond de carte dans ADE-4 est un dessin simple que autorise une perception élémentaire de l'espace sous-jacent aux données traitées, un schéma de principe pourrait-on dire. Par exemple 31 stations dans un bassin versant sont étudiées par F. Vespini **1 2** :

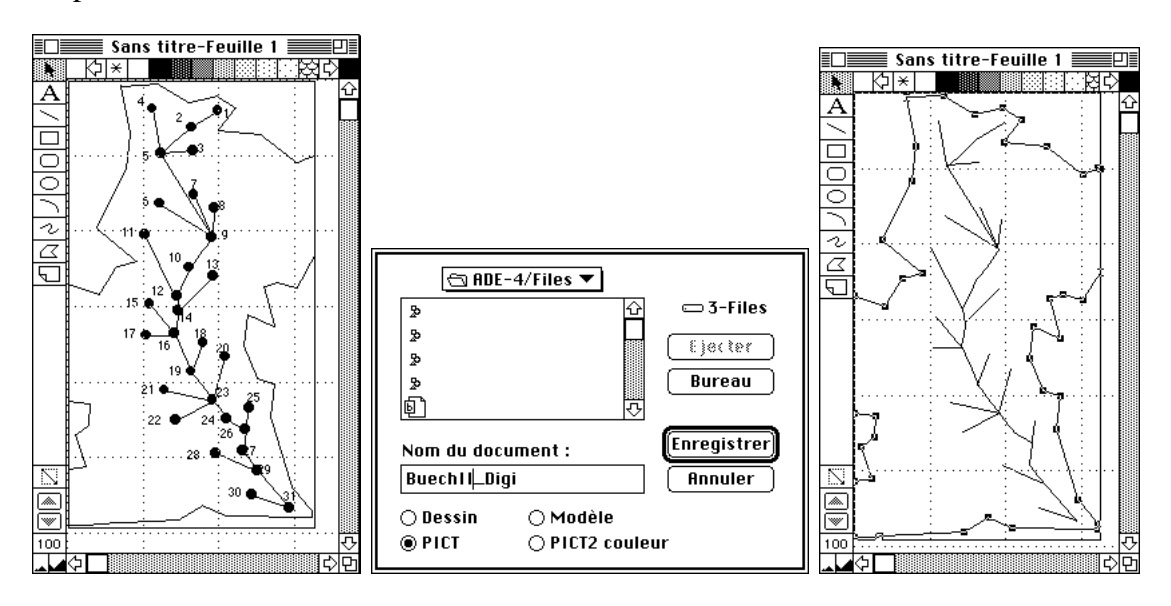

Un fond de carte destiné à l'enregistrement de la position des points de mesures sert à la digitalisation. On peut lui donner le suffixe \_Digi. Le même fond destiné à recevoir de l'information sera noté \_Carto (à droite ci-dessus).

Un fond de carte contiendra toujours un cadre qui contient tous les objets du dessin et sera placé en haut et à gauche de la fenêtre. On se repère sur le dessin dans le système de coordonnées écran (Figure 1). La taille du fond, exprimée en pixels, est la coordonnée du sommet en bas et à droite du cadre. Deux fonds, s'ils sont strictement compatibles, ont la même taille.

Pour obtenir la taille d'un fond de carte utiliser MapUtil : GetPictSize :

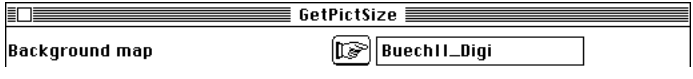

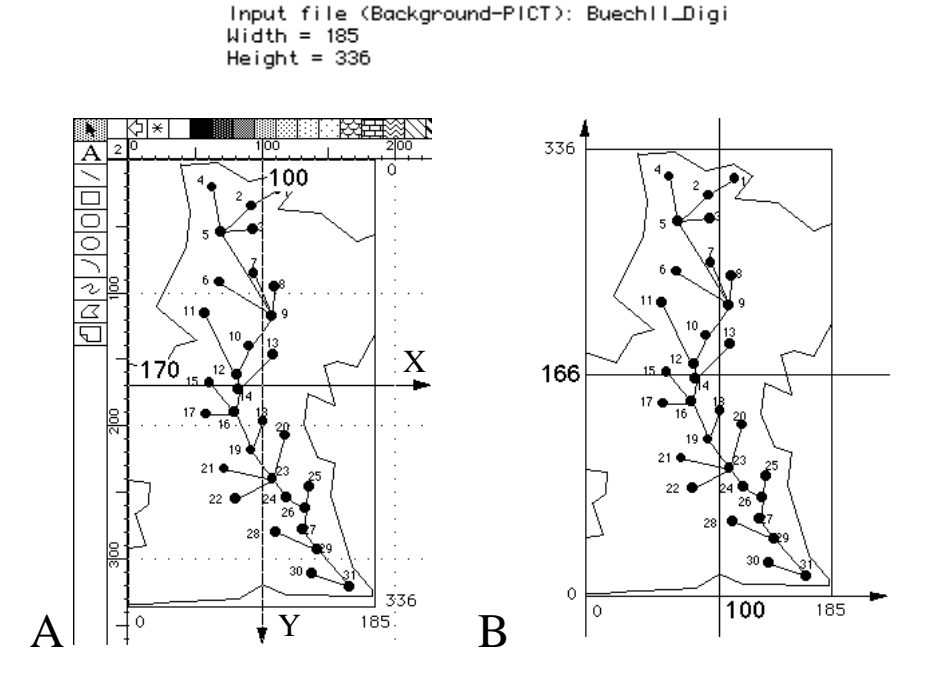

*Figure 1 : A — Système de coordonnées écran : l'origine est dans le coin en haut et à gauche de l'écran. Les X croissent de gauche à droite et les Y croissent de haut en bas. B — Système de coordonnées image : L'origine est dans le coin en bas et à gauche de l'image. Les X croissent de gauche à droite et les Y croissent de bas en haut. L'unité est commune (le pixel).*

## 1.2 — Semis de points

Un semis de points est un ensemble de *n* couples de coordonnées  $(x_i, y_i)$  qui donnent la position des points de mesure ou d'objets quelconques. Un semis de points est compatible avec un fond si les coordonnées utilisent le système image associé au fond. Pour récupérer les coordonnées du semis il faut digitaliser le fond de carte.

On peut utiliser Digit : Digitize :

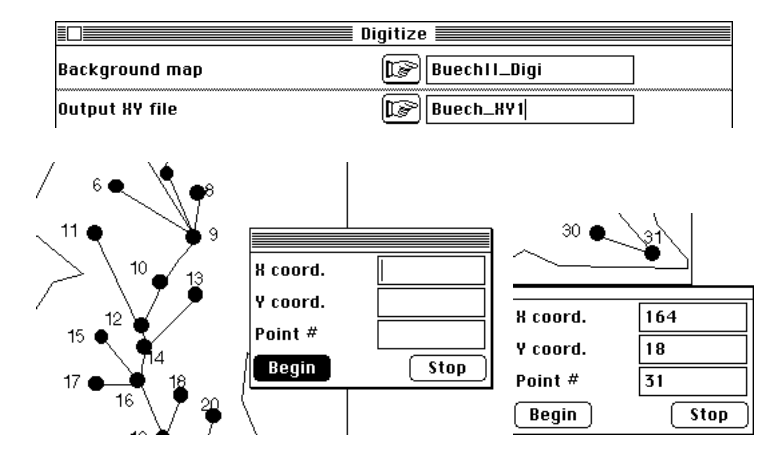

L'option lit la taille de l'image et chaque clic de la souris enregistre un point.

On peut utiliser **DigiGraf** 1.4.4 de Simon Tortike. **DigiGraf** est officiellement disponible par FTP anonyme à l'adresse mmpe.mineral.ualberta.ca dans le répertoire ftp/pub/digigraf144.hqx. Ce programme fonctionne sur deux fenêtre distinctes. Ouvrir d'abord le fond de carte avec un programme quelconque, ajuster la fenêtre à l'écran puis lancer **DigiGraf** lui-même :

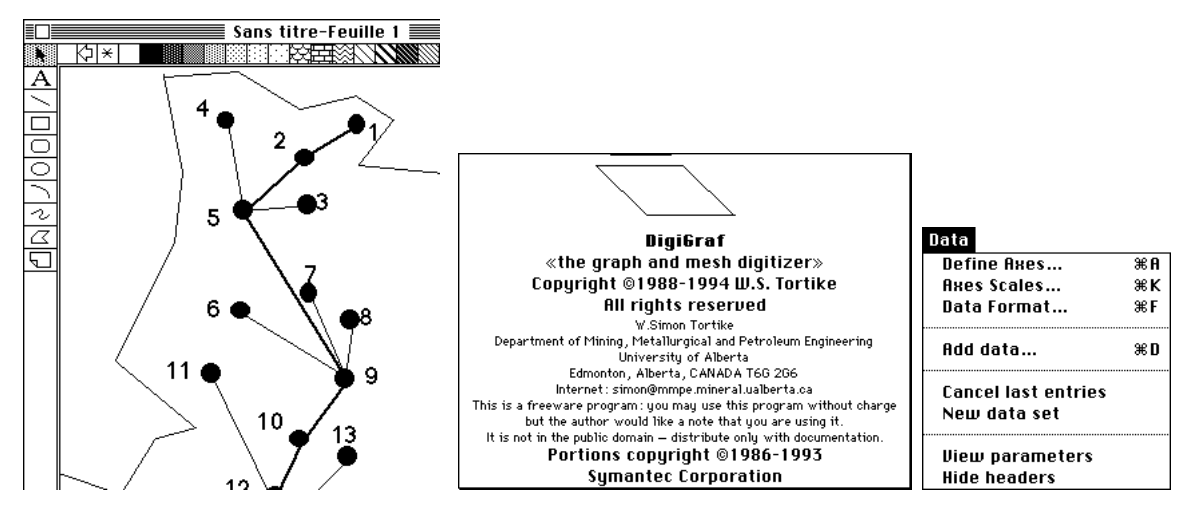

La fenêtre de **DigiGraf** et la fenêtre du fond de carte sont indépendantes. Utiliser l'option Define axes... du menu Data et cliquer, comme il est indiqué au maximum de l'axe des Y, à l'origine puis au maximum de l'axe des X. La fenêtre physique étant enregistrée, utiliser l'option Axes Scales du même menu et passer dans la fenêtre de dialogue les paramètres x min = 0, x max = 185, y min = 0 et y max = 336. Utiliser l'option Hide headers pour ne conserver dans les fichiers de sortie que les coordonnées. Utiliser l'option Add data..., cliquer sur chaque point puis après l'enregistrement du dernier taper Command-Maj-point pour terminer et sauvegarder par Save as...

Passer le résultat en binaire et enlever la première colonne (numéro du point) pour obtenir le fichier de coordonnées Buech\_XY2.

On peut se servir pour la digitalisation de la carte de **dataThief** 2.0 de Kees Huyser et Jan van der Loan. Ce programme est disponible sur Internet à l'adresse

#### http://www.nikhefk.nikhef.nl/~keeshu/dataThief.sit.hqx

Ouvrir le programme :

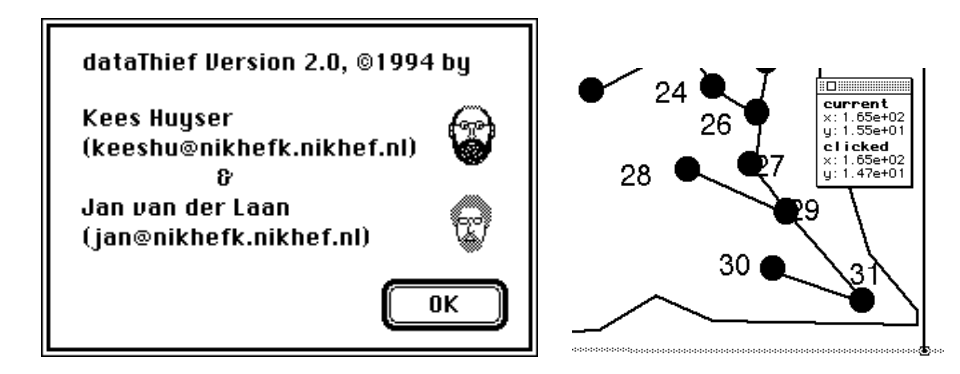

Ouvrir le fichier "fond de cartes". Le programme affiche en pleine page le dessin. Passer les quatre paramètres en cliquant sur les bornes du dessin dans l'ordre xmin, xmax, ymin et ymax. Digitaliser les points. Utiliser BBEdit pour enlever la partie non numérique et passer le résultat en binaire pour obtenir le fichier de coordonnées Buech XY3.

Les résultats entre la digitalisation ADE-4, celle de **DigiGraf** et celle de **dataThief** ne sont pas identiques mais les nuances ne dépassent pas quelques pixels. La labellisation est la représentation des étiquettes sur les fonds de cartes. Elle sert à tester la cohérence de l'information (Maps : Labels) :

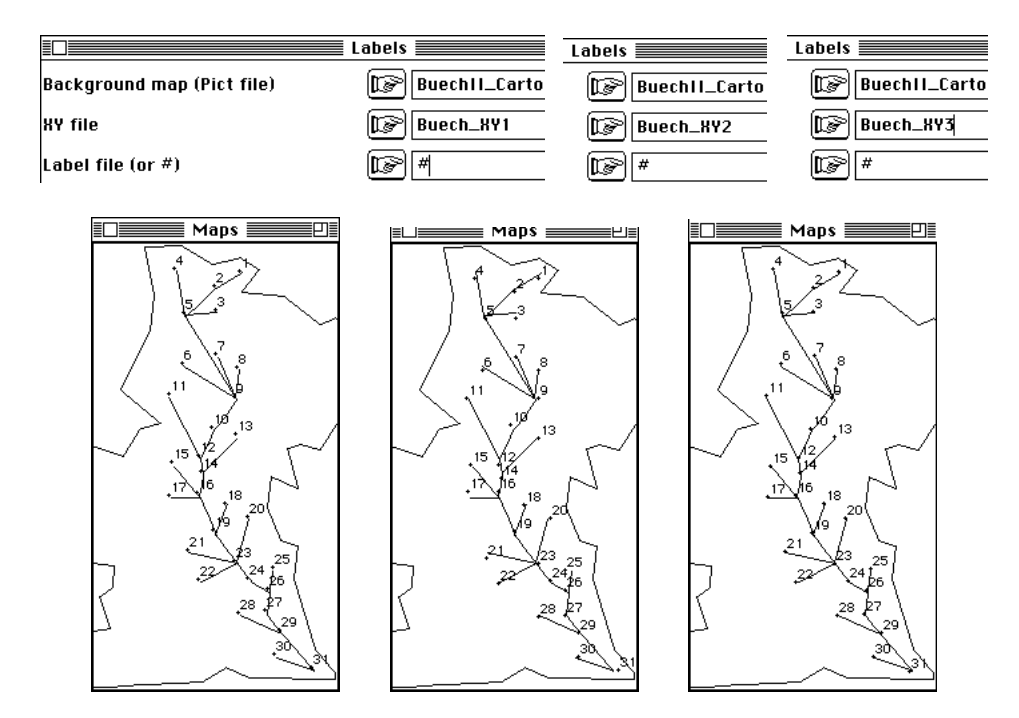

L'utilisation du seul semis de points est possible (Scatters : Labels) :

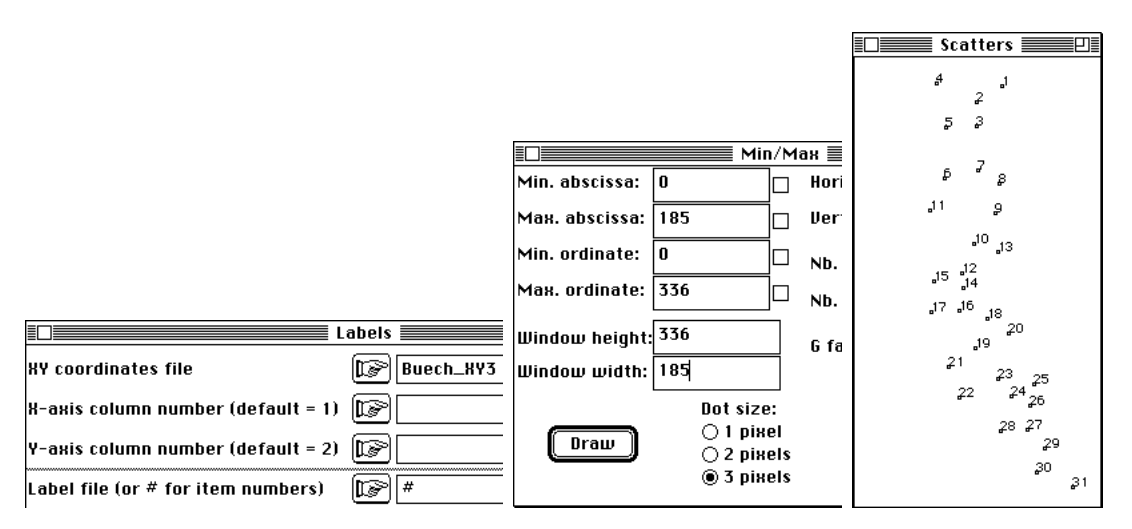

L'information spatiale est réduite alors à sa plus simple expression. L'exemple utilisé indique cependant que saisir l'espace par la seule notion de coordonnées  $(x_i, y_i)$ est d'une grande pauvreté. Cette notion ignore les barrières, frontières et connexions fonctionnelles. Les polynômes des coordonnées défendus par **3 4** sont une approche sans nuances de l'espace écologique, particulièrement de l'espace aquatique des eaux courantes.

## 1.3 — Graphes de voisinage

La notion de proximité spatiale peut s'apprécier simplement par un graphe de voisinage, c'est-à-dire une matrice *n*-*n* qui indique par la seule valeur 0 ou 1 si deux points sont voisins.

La saisie d'un graphe de voisinage demande d'utiliser un logiciel spécialisé. Pour simplifier cette saisie, exporter en TEXT le fichier des coordonnées par NGUtil: To\_Cabri\_Graph :

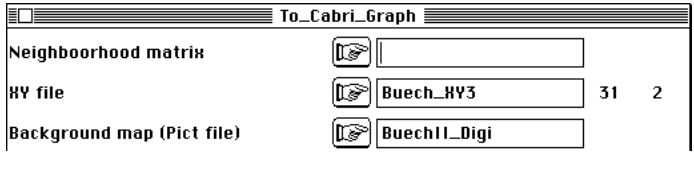

Input file (neighboorhood graph):<br>Input file (coordinates): Buech\_XY3 Output file for Cabri Graph 3.1: Buech\_XY3\_Cabri

Cabri-Graphe est un logiciel freeware téléchargeable à : http://www-cabri.imag.fr/CabriGraphes/cabri\_graph.html

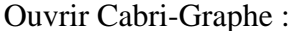

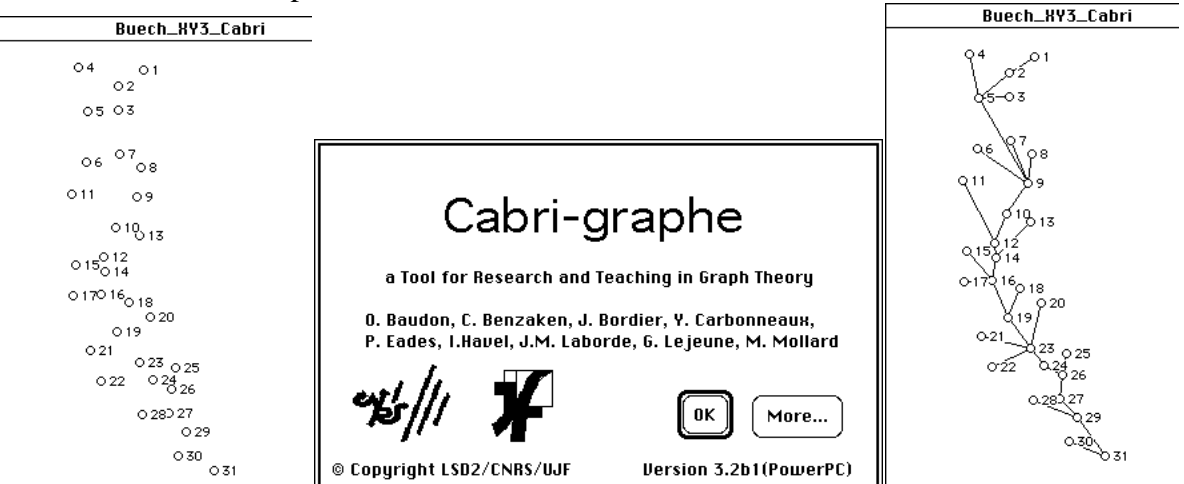

Avec la touche commande enfoncée qui crée un curseur en forme de crayon; tracer des traits entre les sommets du graphe pour obtenir le graphe de voisinage désiré. Sauvegarder en texte.

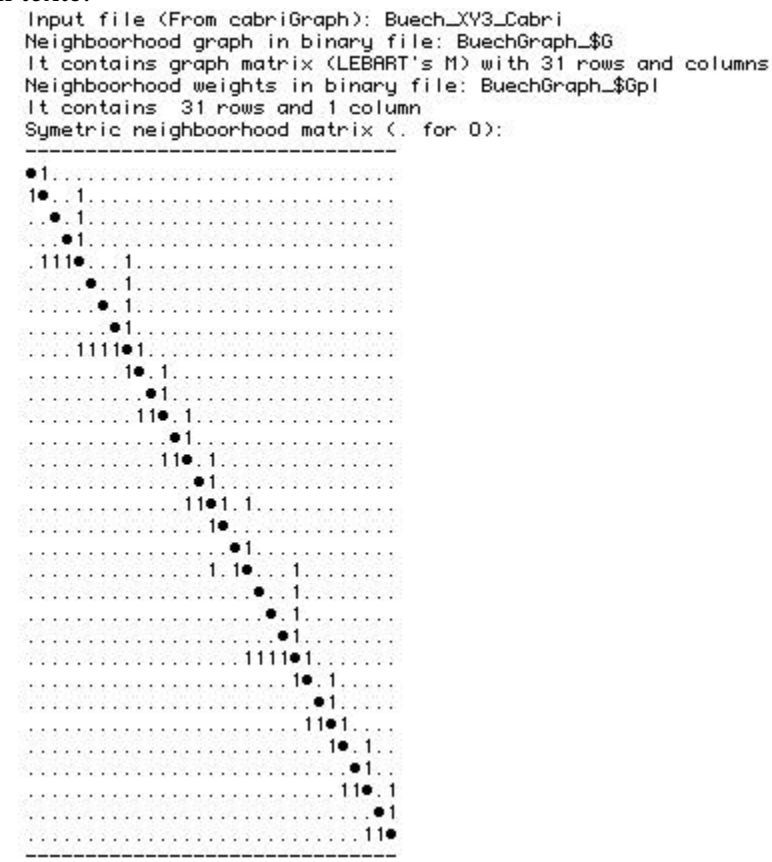

Pour revenir dans ADE-4, utiliser NGUtil : From\_Cabri\_Graph (listing ci-dessus).

| $From\_Cabri\_Graph \equiv$ |                   |  |  |  |
|-----------------------------|-------------------|--|--|--|
| ICABRI 3.1 file             | Buech_XY3_Cabri   |  |  |  |
| Option : drawing height     | 336               |  |  |  |
| Generic output file name    | <b>BuechGraph</b> |  |  |  |

NGUtil : To\_Groups&Graphs et NGUtil : From\_Groups&Graphs permettent l'allerretour avec Groups & Graphs, le logiciel de Bill Cokay, freeware téléchargeable à http://130.179.24.217/G&G/G&G.html. Groups & Graphs, est un excellent éditeur de graphes :

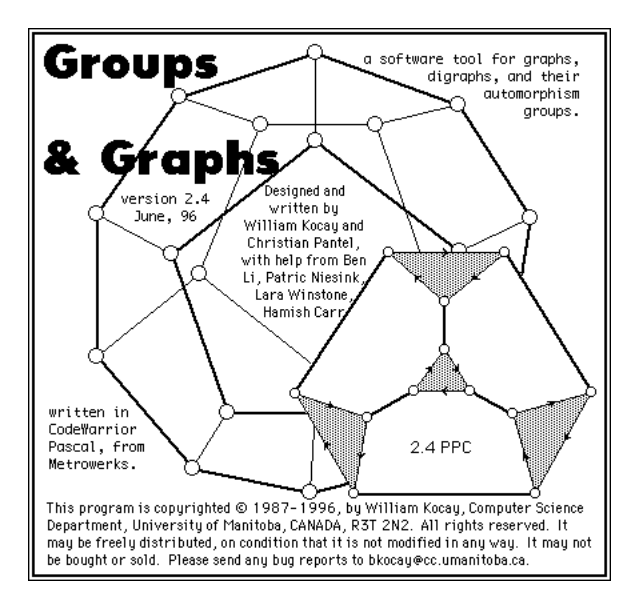

Maps : Neighboorhood Graph permet de superposer fond de carte, semis de points et graphe de voisinage. On utilise alors un fond réduit à un contour pour distinguer les éléments :

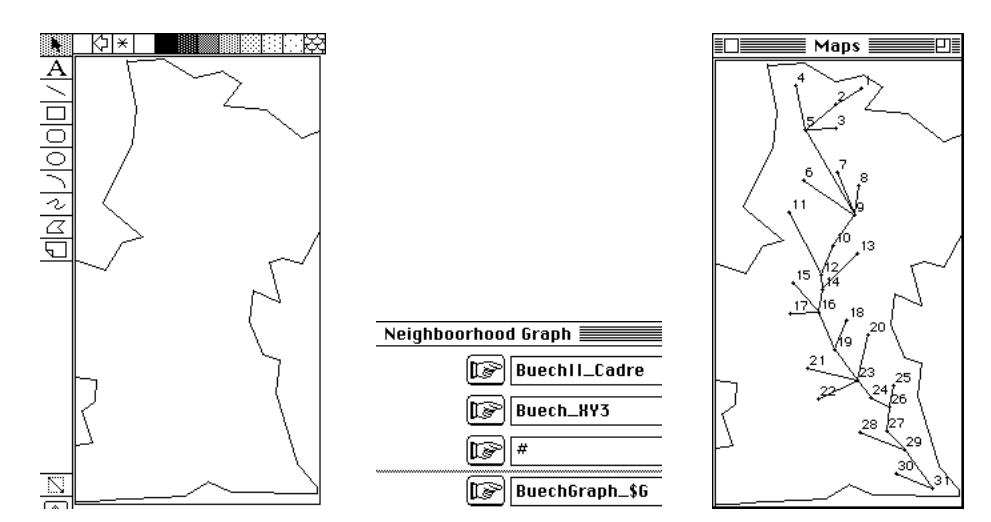

## 1.4 — Unités surfaciques

Une nouvelle forme d'enregistrement de l'information spatiale est proposé par la notion d'unités surfaciques. La mesure est alors associée à une portion de territoire délimitée par un contour fermé, sa frontière.

On trouvera un exemple dans la carte France+4 de la pile de données.

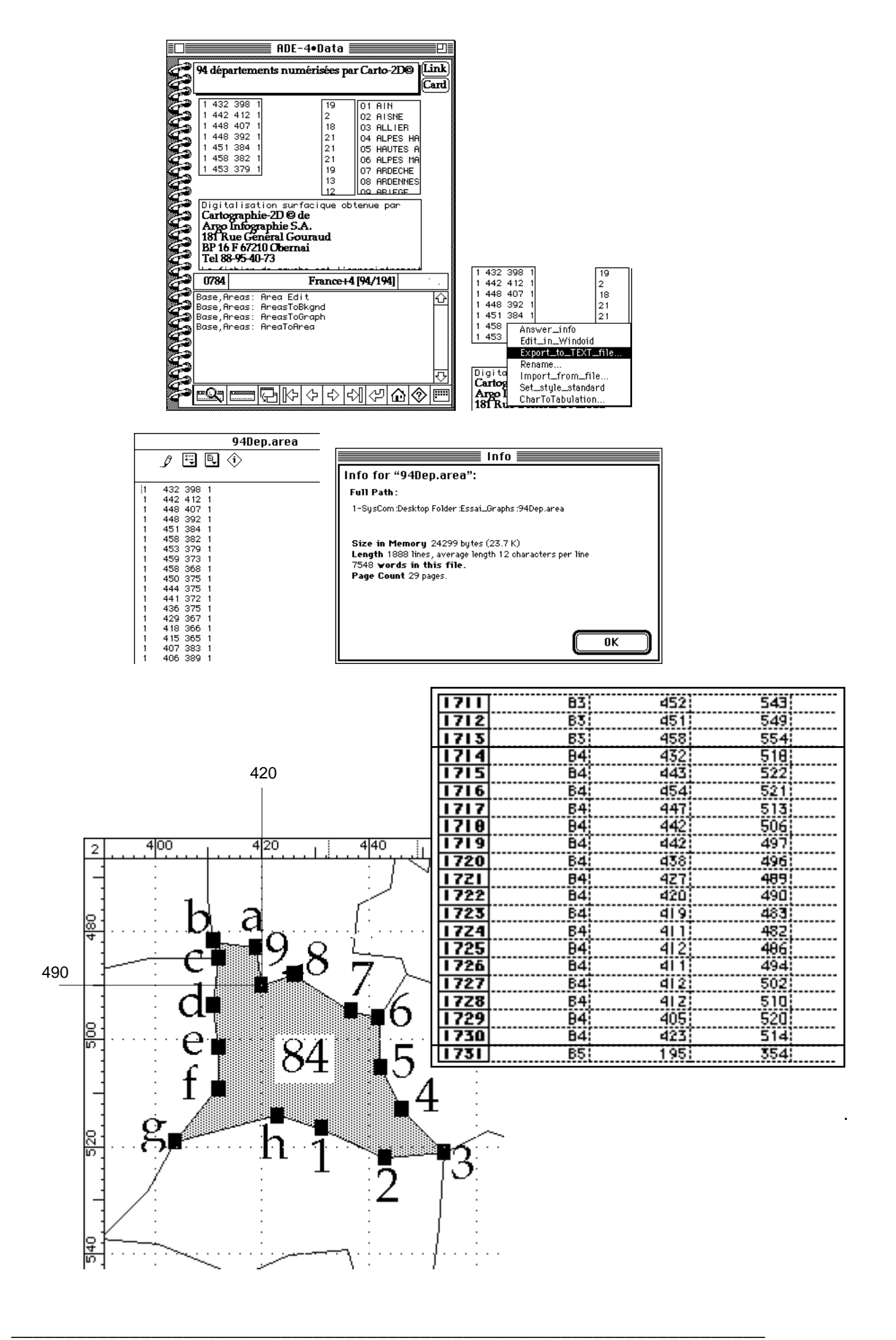

Les fichiers contenant cette information sont des fichiers TEXT du type .area. Ils comportent au moins trois colonnes (fichier ASCII, séparateur tabulation, colonnes supplémentaires ignorées). La première identifie une unité surfacique, la seconde la coordonnée X et la troisième la coordonnées Y d'un point.

Les points associés à une unité surfacique définissent un contour (figure ci-dessus). On n'utilisera que des contours simples définissant une unité connexe (en un seul morceau) et sans trou. Ce type de fichiers est créé par Carto-2D mais peut provenir d'un autre logiciel pourvu qu'il utilise les coordonnées du type Macintosh (x croissant de gauche à droite et y croissant de haut en bas). Les possesseurs d'une licence de Carto-2D peuvent utiliser le fichier Irish\_Digi pour assurer la fonction de digitalisation surfacique :

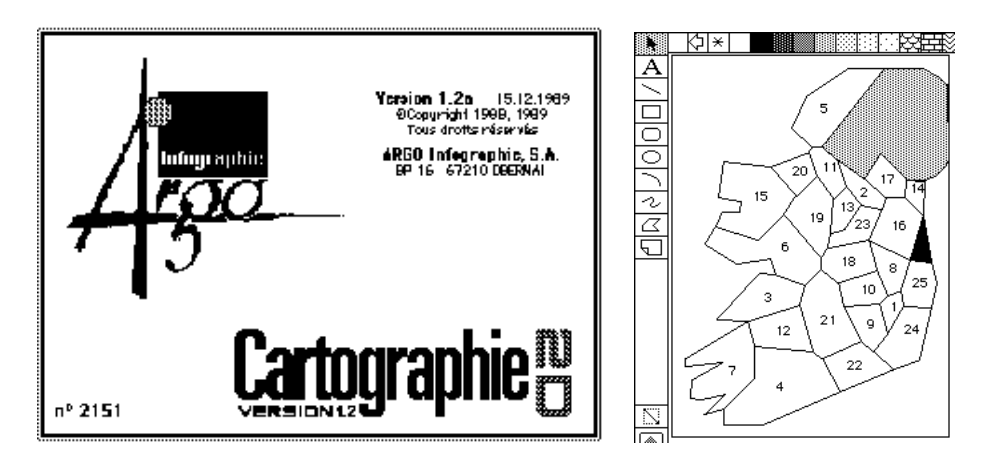

Ouvrir Carto-2D (la version 1.2 interdit l'usage de la mémoire virtuelle), appeler le module de numérisation, importer le fichier créé et digitaliser les unités :

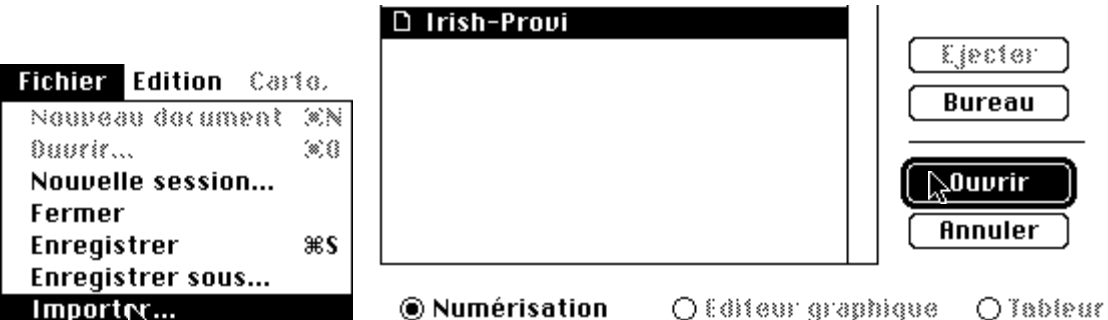

Utiliser la loupe et cliquer sur les points du contour du district 1. Achever la saisie par le bouton fermer et enregistrer :

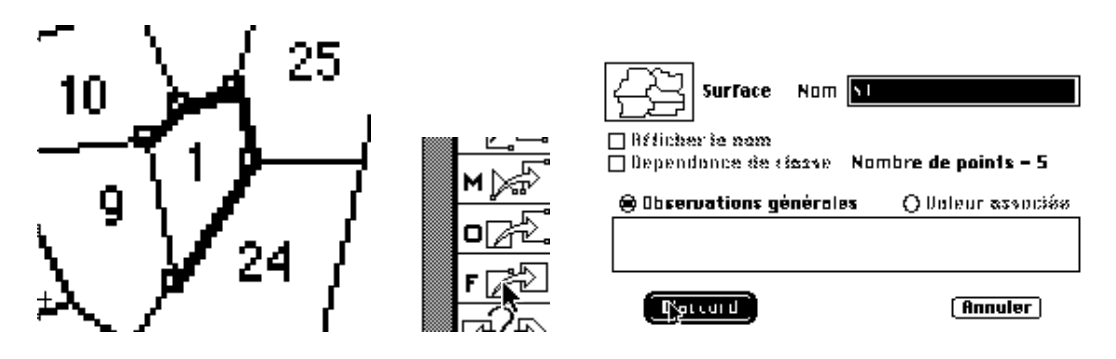

Recommencer avec chacun des districts suivants. Vérifier que tous les districts ont été enregistrés :

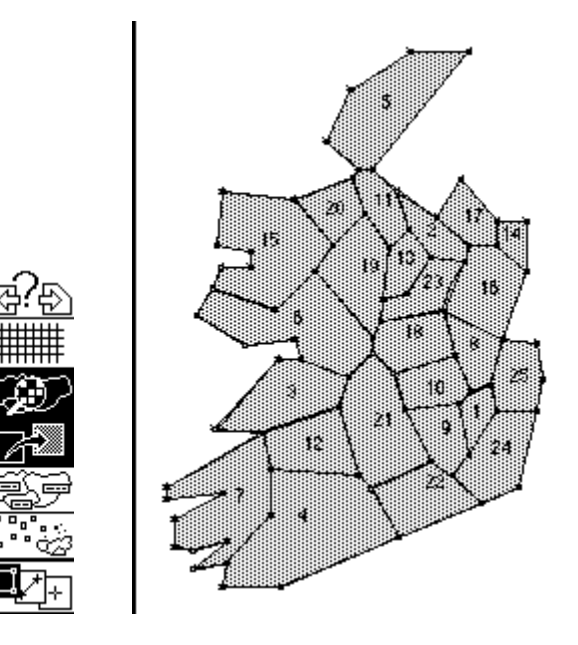

Enregistrer au format texte :

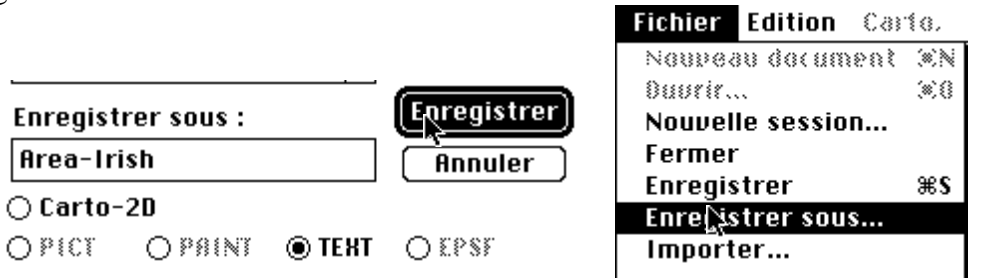

---

On obtient le contenu du champ de droite de la carte Irlande+1. Si vous ne possédez pas de licence de Carto-2D, continuez directement avec le fichier texte associé :

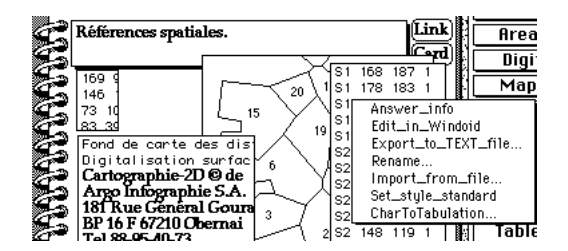

## 1.5 — Grilles de placettes

Fonds de carte et semis de points, graphes de voisinages et ensemble d'unités surfaciques sont des types d'enregistrement de l'information spatiale. Les grilles de placettes en sont un autre qui peut, en même temps, soit être d'origine expérimentale (la grille a été définie physiquement) soit être d'origine conceptuelle (la grille est virtuelle). Du point de vue du logiciel, il s'agit évidemment du même type d'enregistrement. Le module Lattices manipule ces objets.

Une grille de placettes peut être implantées sans référence extérieure. Elle sert de support à l'enregistrement de la présence-absence ou du dénombrements d'objets de une ou plusieurs catégories. Pour traiter facilement les données, il convient simplement de numéroter les placettes dans l'ordre naturel d'une matrice lue ligne par ligne de gauche à droite et de haut en bas :

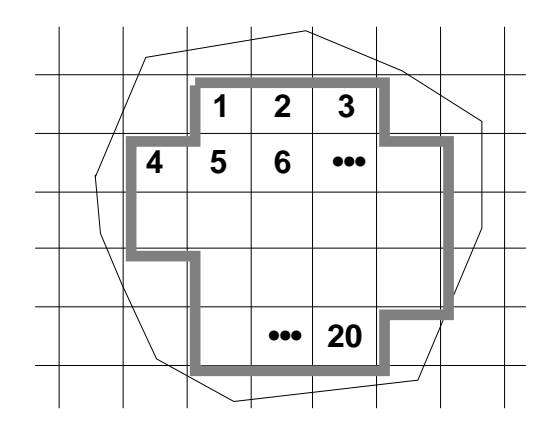

La ligne 1 du fichier contient ce qui est dans la case 1, la ligne 2 ce qui est dans la case 2, etc. C. Julliot **5** dénombre des plantules en forêt tropicale. Dans la première station, 160 placettes de 2m par 4m ont été utilisées. La moitié de la placette set aux dénombrements et l'autre moitié au déplacement de l'expérimentateur. On considère que la mesure représente la placette toute entière. Dans Lattices :

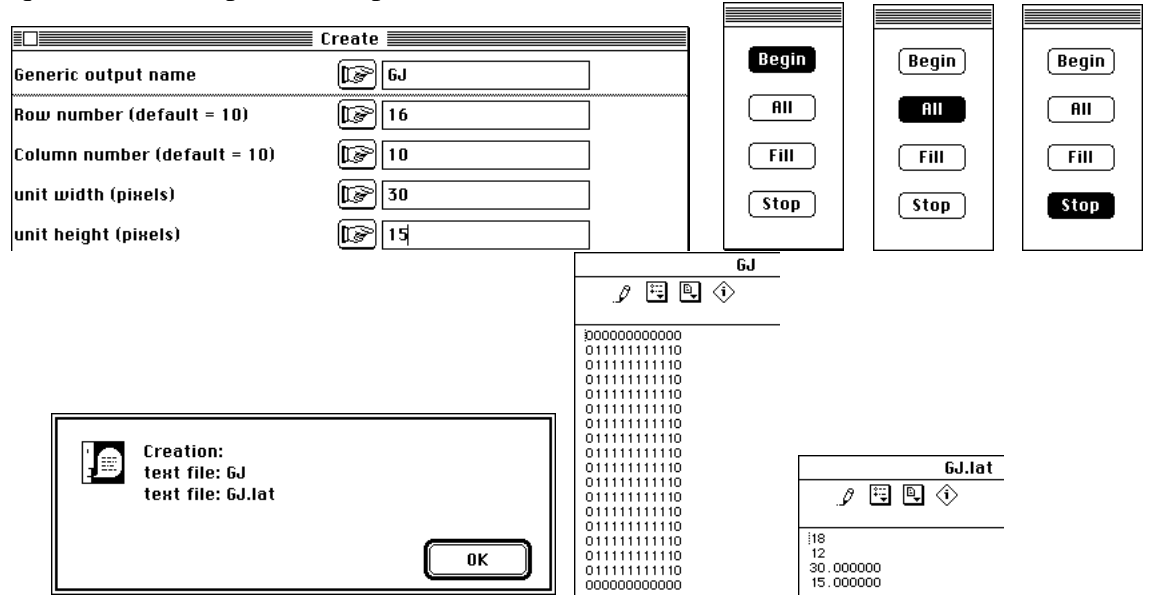

On a gardé une matrice de placettes à 18 lignes et 12 colonnes (de taille 30 et 15 pixels), les placettes de la bordure n'étant pas utilisées. La configuration peut être moins simple. La figure 1, reproduite de l'article de J.G. Owen (1990)**6**, indique la répartition de 189 quadrats. On voudrait installer cette grille. Dessiner le contour à la souris :

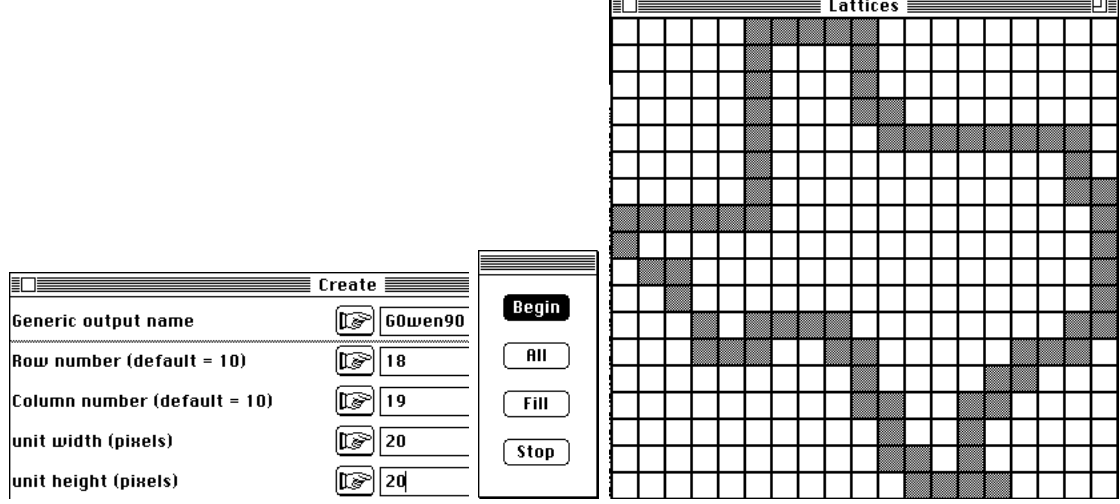

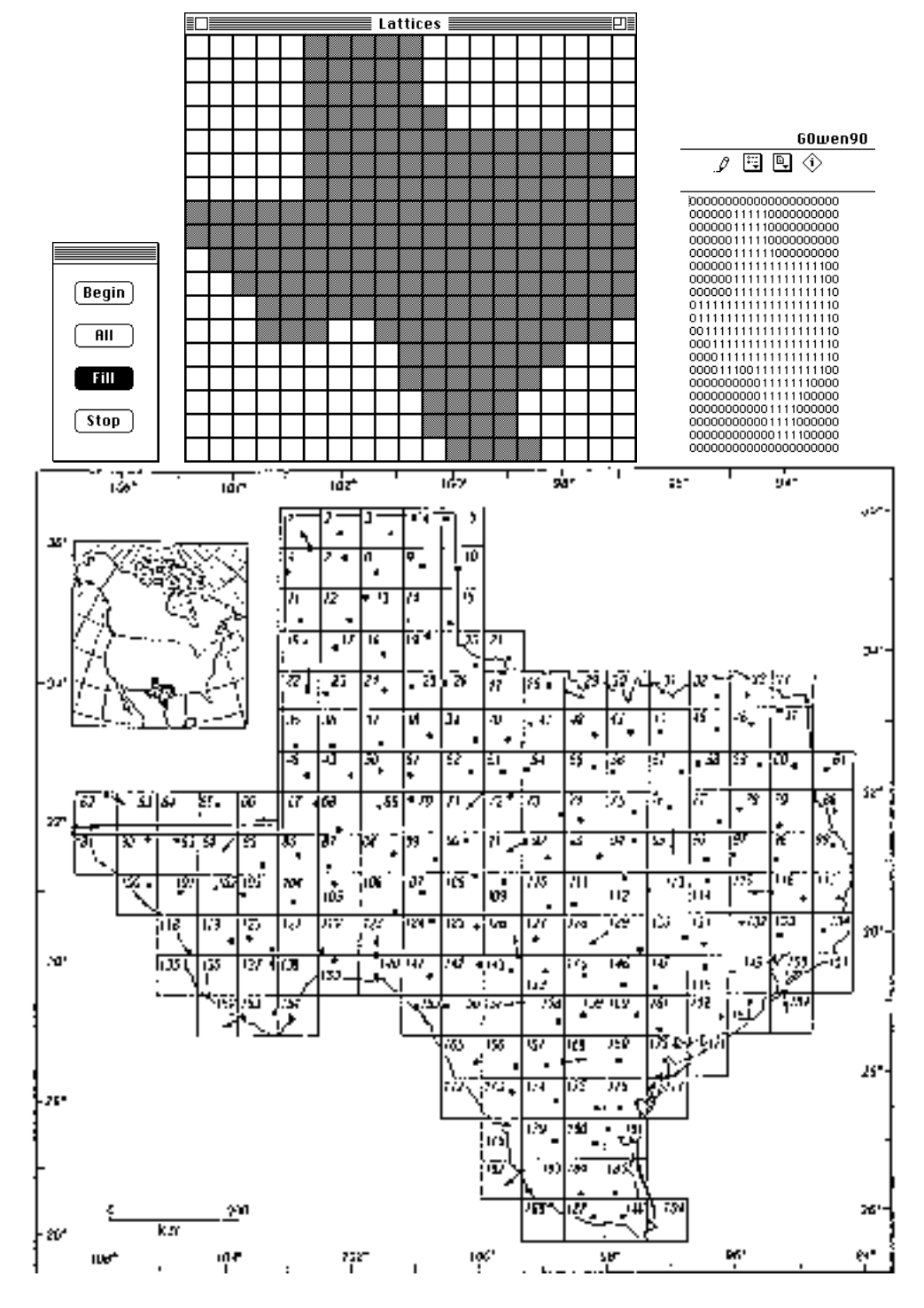

Remplir, sortir et examiner les fichiers textes de sortie :

*Figure 1 : Grille de 189 quadrats. Les points indiquent les stations météorologiques. Dans quelques cas, les données climatiques sont fournies par une station extérieure au quadrat et la flèche indique l'affectation de la station au quadrat. Les quadrats sont numérotés ligne par ligne de gauche à droite.*

La grille de placettes peut enfin recouvrir un fond de carte :

| $Create_B$ kqnd $\equiv$             |           |  |  |  |
|--------------------------------------|-----------|--|--|--|
| Generic output name                  | GIrish    |  |  |  |
| $\sqrt{3}$ Row number (default = 10) |           |  |  |  |
| Column number (default = 10)         |           |  |  |  |
| Pict file for background             | rish_Digi |  |  |  |

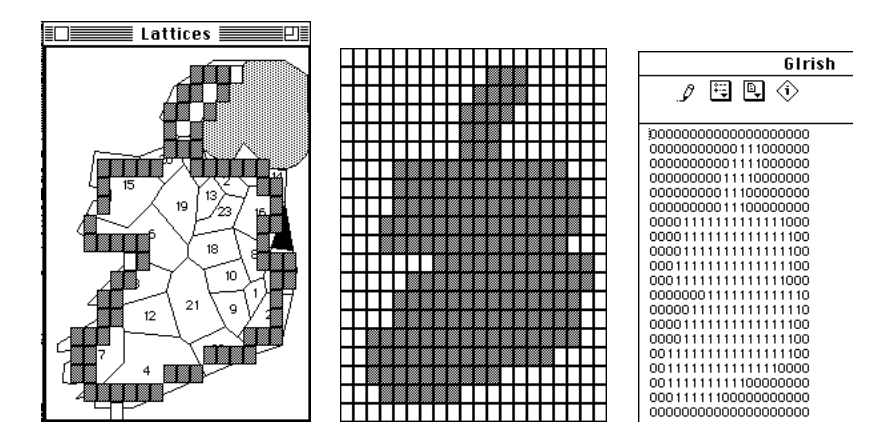

En résumé, nous sommes en présence de 5 types d'objets :

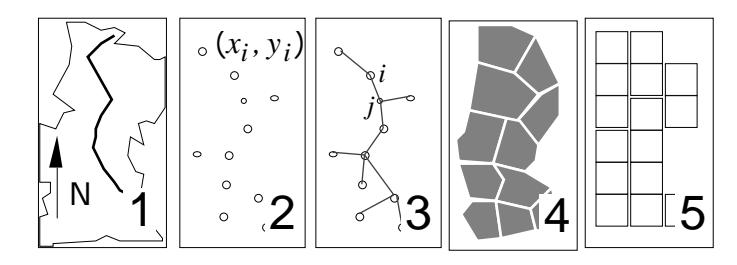

La saisie de base (1 - fond de cartes, 2 - semis de points, 3 - graphe de voisinage, 4 ensemble d'unités surfaciques, 5 - grille de placettes) suppose l'utilisation de logiciels variés. Divers outils sont disponibles pour assurer des passerelles et des liens.

# 2 — Relations

#### 2.1 — Associer fond de carte et coordonnées

La digitalisation associe un jeu de coordonnées à un fond de carte. On peut disposer d'un jeu de coordonnées et définir un fond de carte associé. Utiliser la carte Monde de la pile de données. Représenter le nuage des points (PIB en abscisse [-1000,16000], taux de croissance en ordonnée [-5, 50]) dans un fenêtre carrée de 400 pixels :

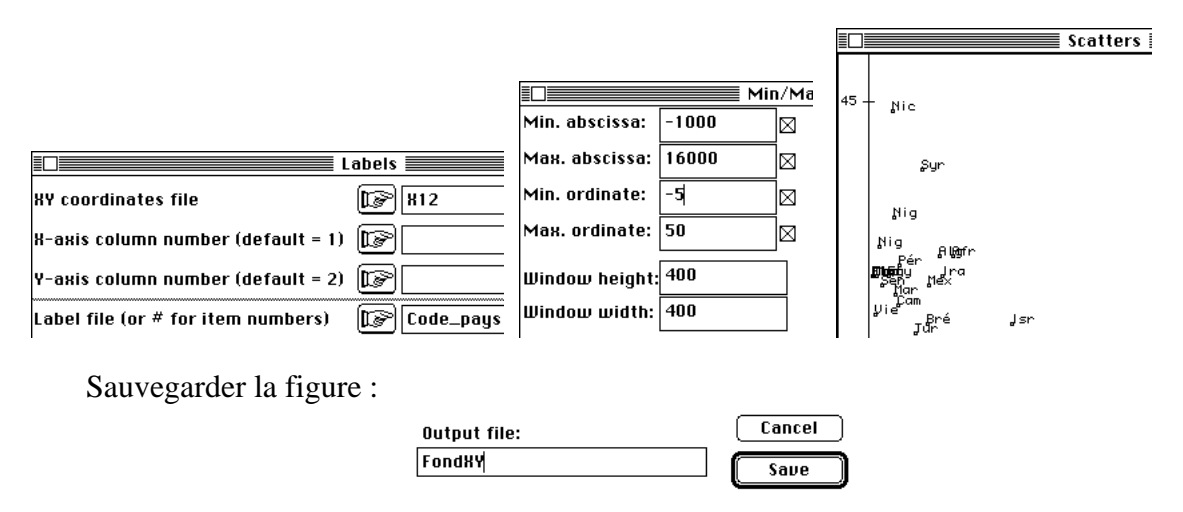

Cette figure peut devenir un fond de carte en passant du système de coordonnées utilisateurs au système de coordonnées image par une règle de trois mettant en jeu deux points. On choisit les points (0,0) et (16000, 50) en coordonnées utilisateurs. Constituer un fichier binaire contenant ces deux points avec le nom PUtil (2-2) :

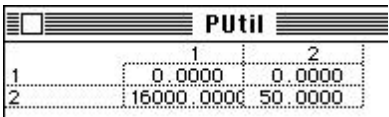

Digitaliser ensuite ces deux points sur la figure (Digit : Digitize) :

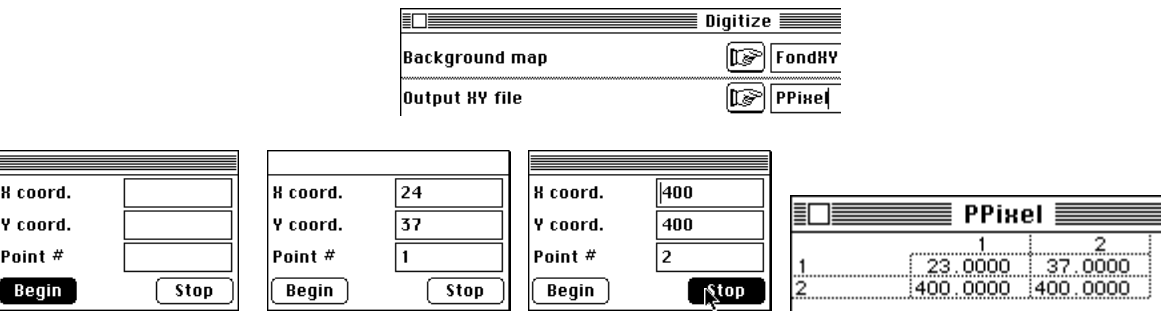

Calculer alors les coordonnées image des points de départ (MapUtil : CornerScaling) :

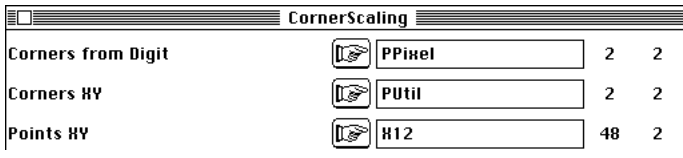

On obtient le fichier qui contient les coordonnées image :

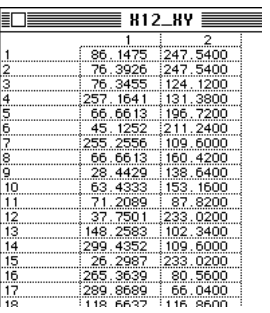

On peut modifier à volonté le "fond de carte" :

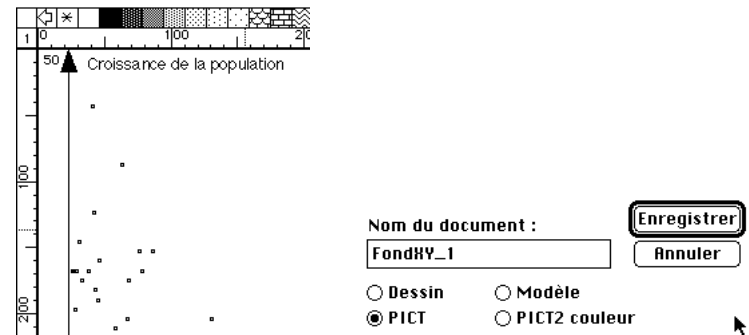

On peut alors "cartographier" à volonté sur le "fond de carte" :

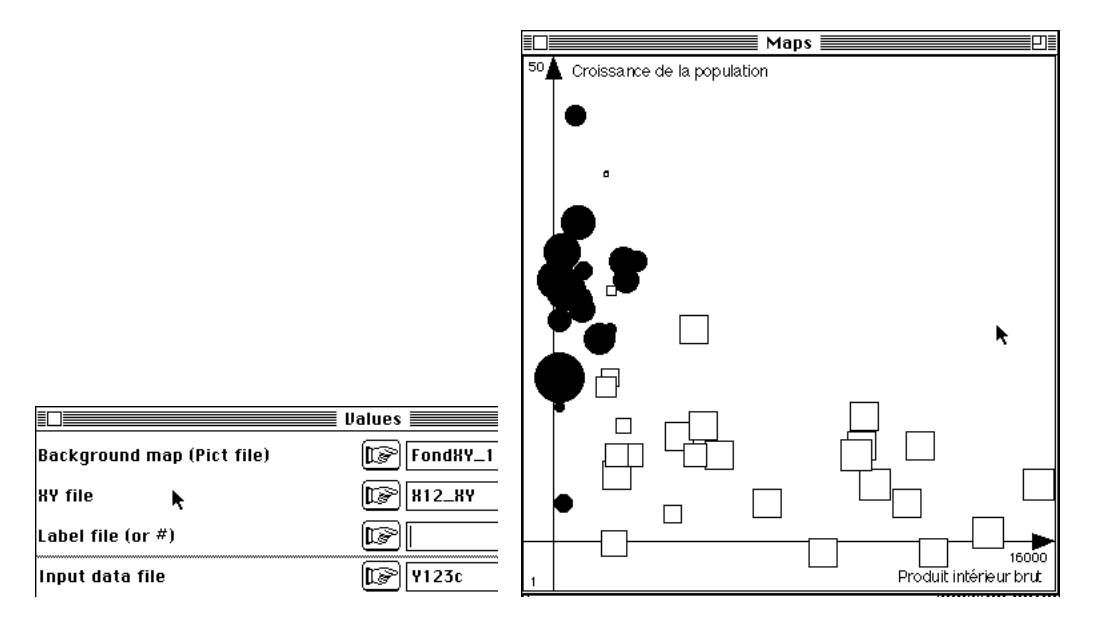

La même technique permet d'associer un ensemble de coordonnées spatiales à un fond de carte obtenu par ailleurs (voir documentation du module MapUtil).

## 2.2 — A partir des unités surfaciques

La possession d'un ensemble d'unités surfaciques permet de récupérer d'autres systèmes de perception spatiale. Les fonctions associées sont dans le module Area. Le nom du module rappelle simplement que les fichiers d'origine sont du type .area. Utiliser la carte France+4 de la pile de données. Pour visualiser un fichier d'unités surfaciques, utiliser Areas : Area Edit :

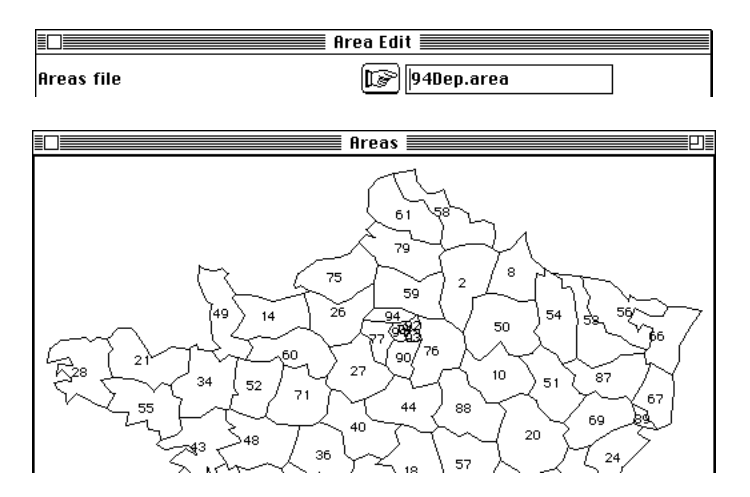

Pour obtenir un système de coordonnées :

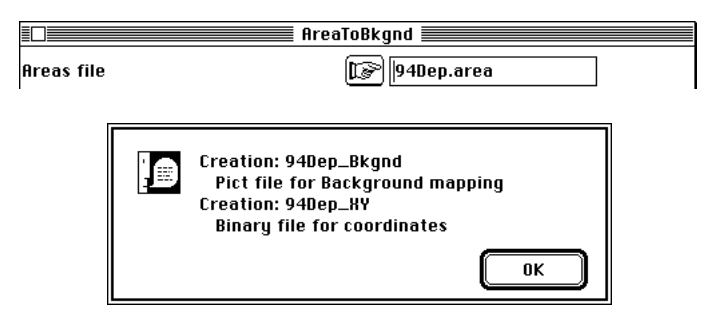

Un fond de carte est proposé avec le contour externe. Corriger le défaut apparent dans le fichier :

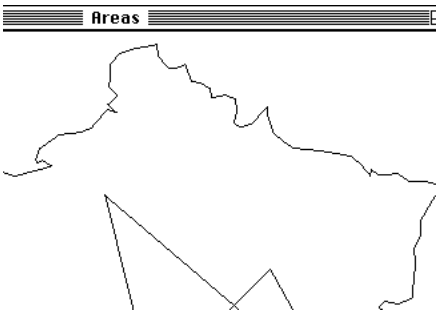

Labelliser pour vérifier la cohérence (Maps : Labels) :

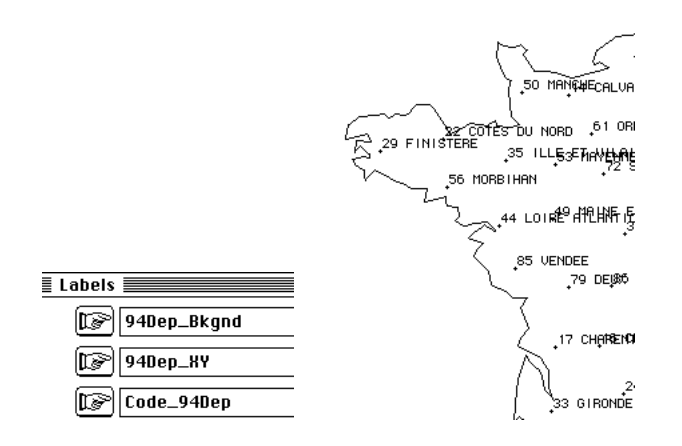

Pour obtenir un graphe de voisinage pour la relation "deux unités sont voisines si elles ont une frontière commune", utiliser :

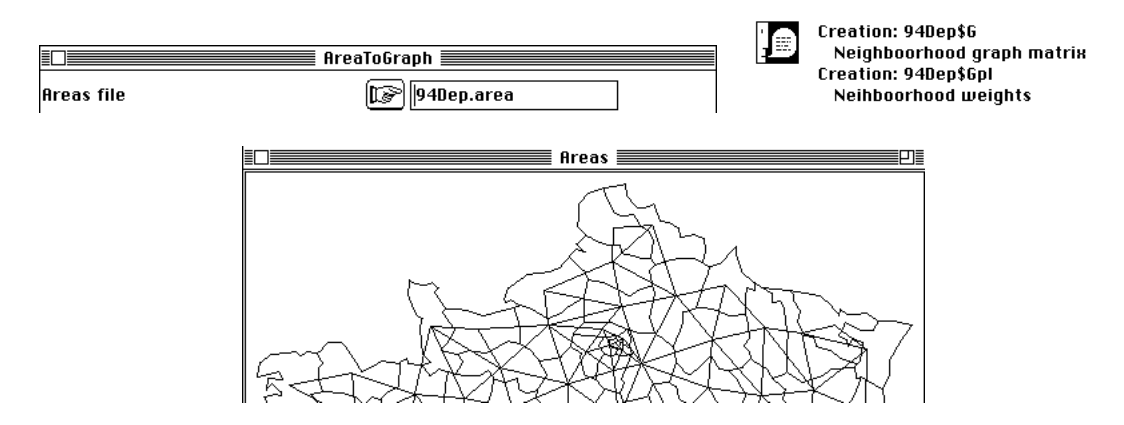

Pour regrouper des unités surfaciques voisines par blocs, voir la fonction Areas : AreaToArea.

#### 2.3 — A partir des grilles de placettes

La possession d'une grille de placettes permet de récupérer d'autres systèmes de perception spatiale. Les fonctions associées sont dans le module Lattices. Le nom du module rappelle simplement que les fichiers d'origine sont du type .lat.

Pour visualiser une grille de placettes, utiliser Lattices : Edit :

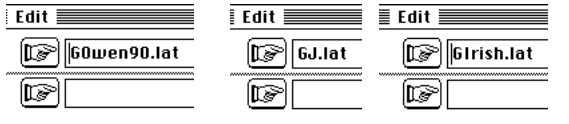

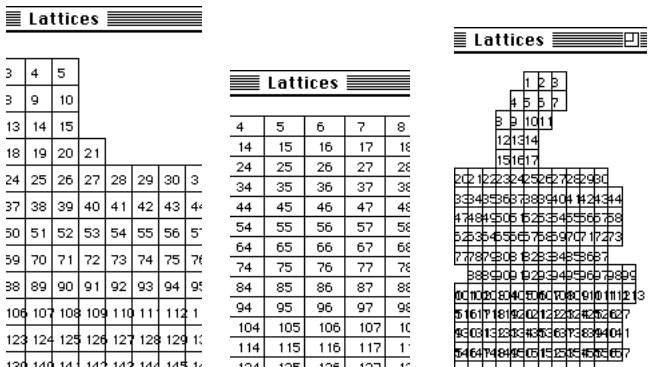

Une grille de placettes donnent un système de coordonnées des centres des placettes et un fond cohérent par Lattices : LattiToBkgnd :

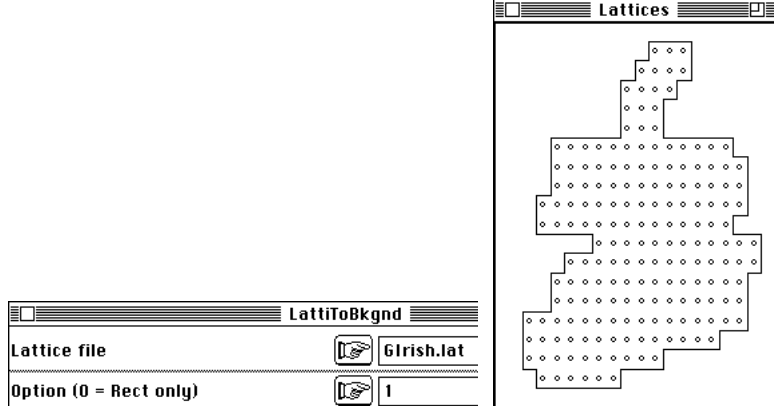

Le fond se modifie à volonté :

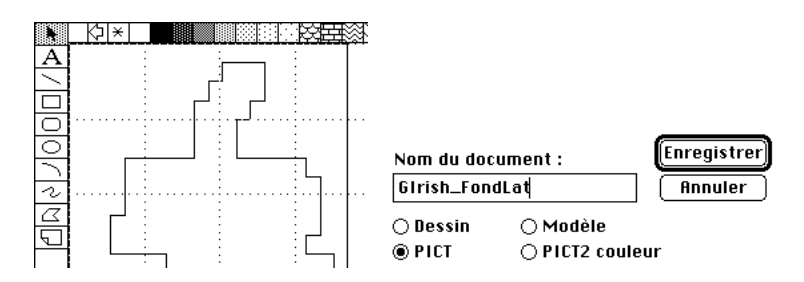

Il est cohérent avec le fond initial qui a défini la grille :

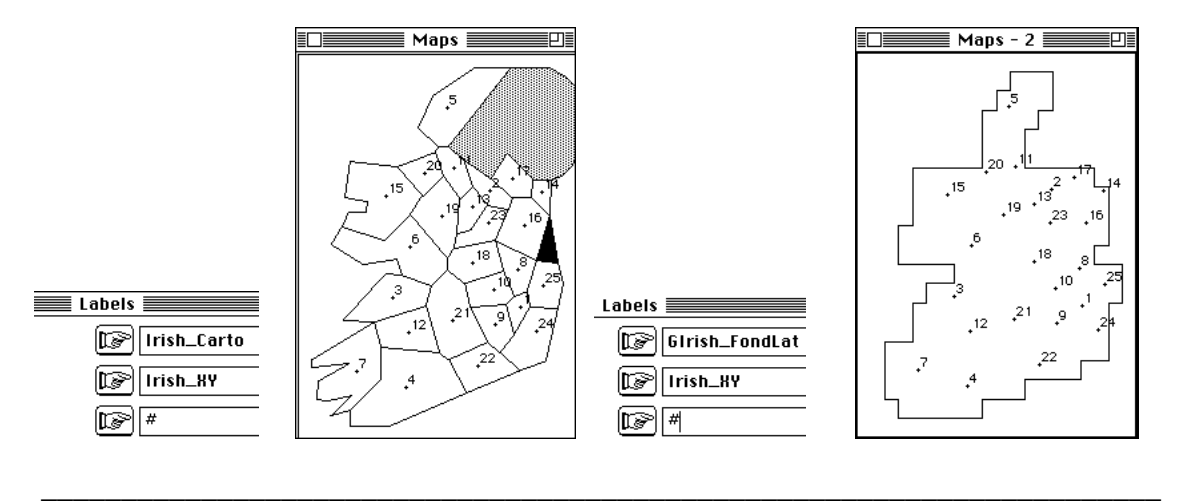

Une grille de placettes donnent un graphe de voisinage par Lattices : LattiToGraph :

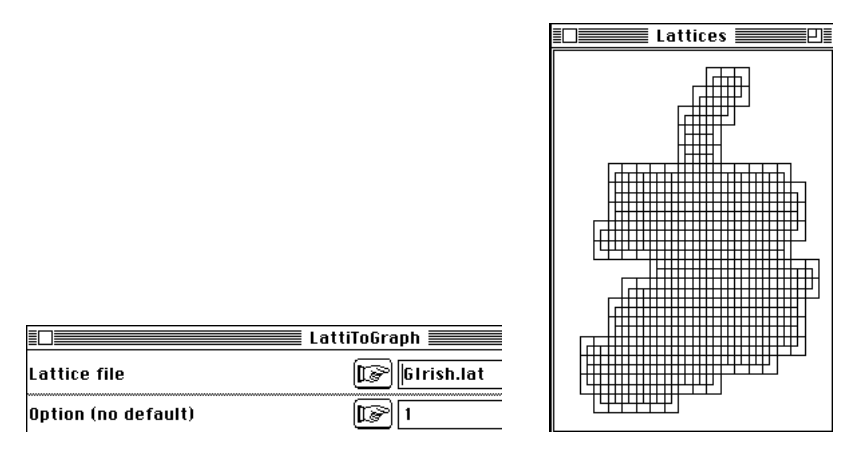

Une grille de placettes donnent naturellement un ensemble d'unités surfaciques par Lattices : LattiToArea :

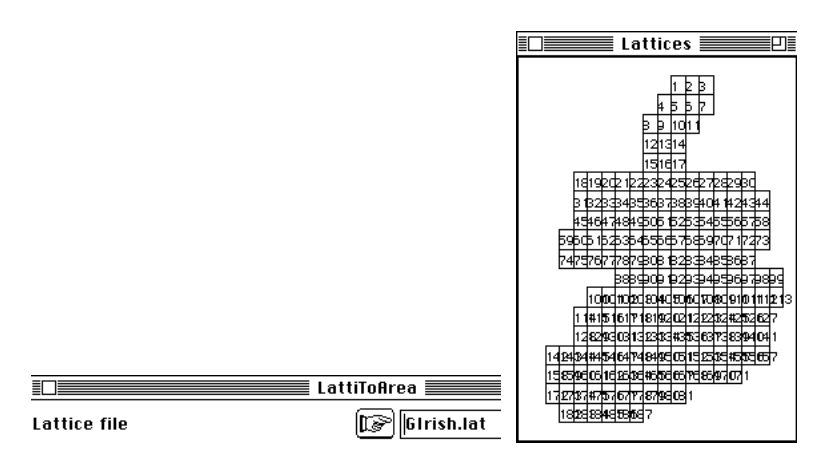

Create, Edit et Modify sont trois fonctions (Lattices) de création, édition et modification des grilles de placettes sans fond. Create\_Bkgnd, Edit \_Bkgnd et Modify\_Bkgnd font de même pour les grilles définies sur des fonds de carte.

Enfin un semis de points et une grille de placettes s'associent de manière particulière. Pour compter les points par placettes de la grille voir MapUtil : XYUtil->QuadratLattice. Pour connecter un ou plusieurs semis de points et l'ensemble des sommets de la grille utiliser d'abord Lattices : LattiToLevel :

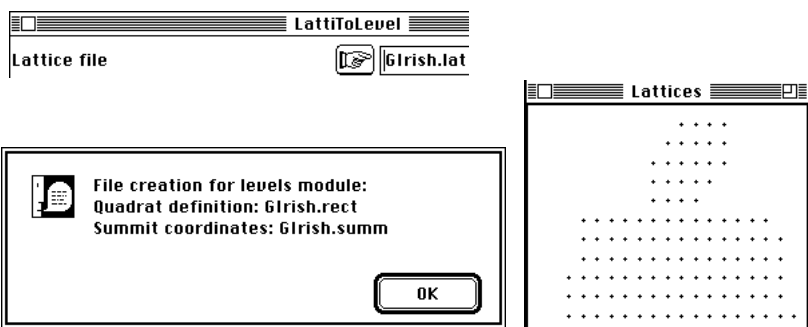

L'option enregistre les coordonnées de tous les sommets dans un fichier .rect qui est donc utilisable comme un ficher de coordonnées ordinaire :

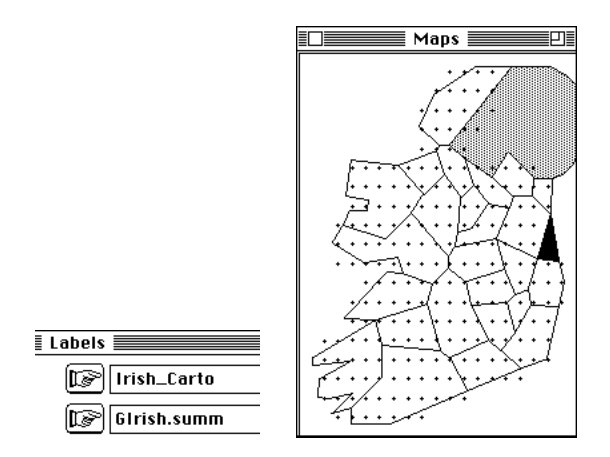

Les courbes de niveaux seront tracées par association entre le semis des points de mesures et le semis régulier des sommets de la grille de placettes. Cette association se fait par Levels : Prepare :

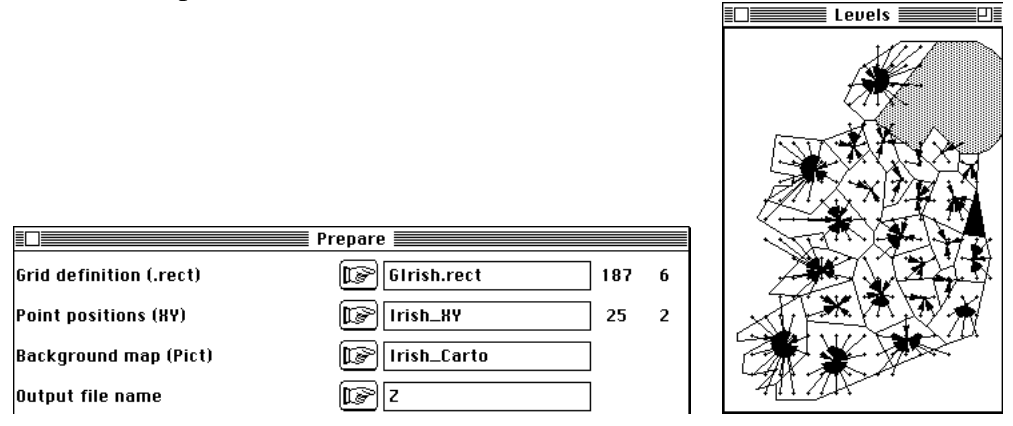

En résumé, les objets de base entretiennent de multiples liens directs à partir de trois types de fichiers de type binaire (coordonnées et graphes de voisinages) texte (unités surfaciques et grilles de placettes) ou PICT (fonds de cartes) :

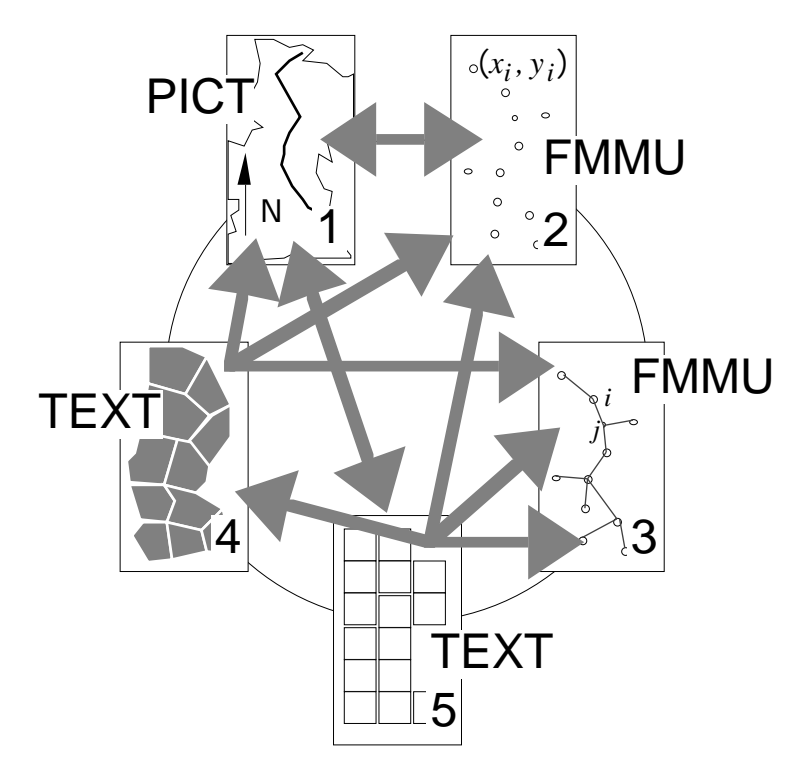

# 3 — Types de cartes

A partir de ces objets et de ces relations, on accède à trois types de cartes.

#### 3.1 — Cartographie par valeurs

La valeur d'une variable en un point est représentés par la surface d'un objet ou par une chaîne de caractères. Utiliser le fichier Q créé par la carte Irlande après normalisation (PCA : Correlation matrix PCA).

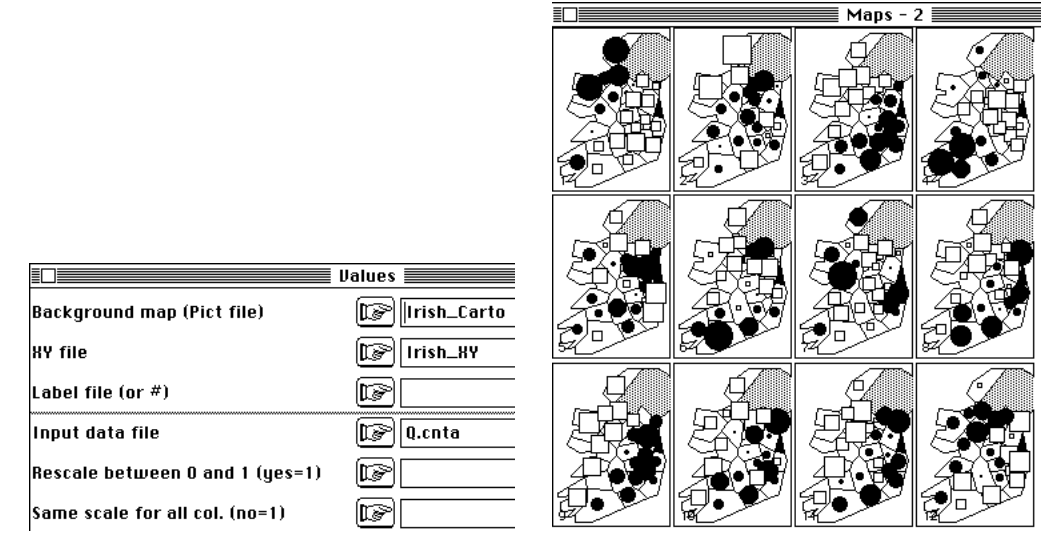

Dans le cadre d'une enquête par placette, saisir la grille (Cf. 1.5, p. 11) puis créer le fichier de coordonnées :

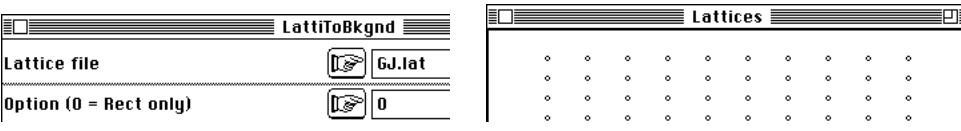

Utiliser la carte Guyane de la pile de données 5 :

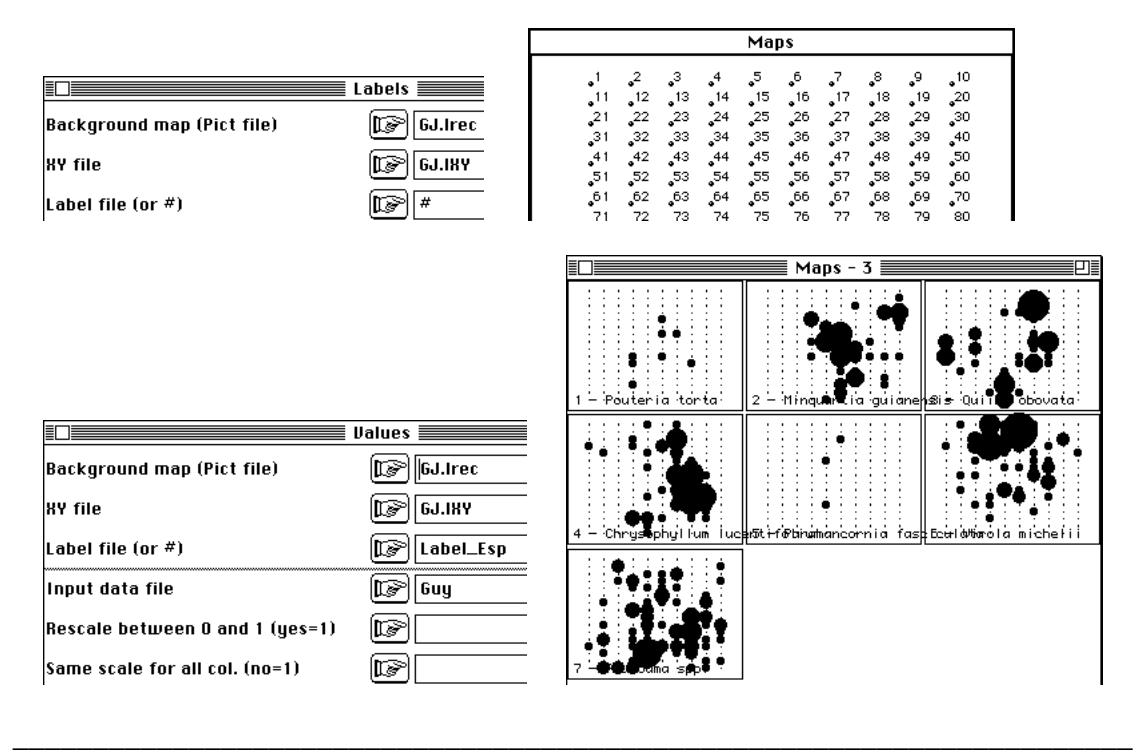

Pour un enregistrement par unités surfaciques, saisir les unités (Cf. 1.5, p. 11) puis créer le fichier de coordonnées (CF. 2.2, p. 15). Utiliser la carte de données France+2 :

|                                                                         |                                                        |                       | maps                  |                 |
|-------------------------------------------------------------------------|--------------------------------------------------------|-----------------------|-----------------------|-----------------|
|                                                                         | <b>Values</b> ■                                        |                       |                       | Barr            |
|                                                                         | 94Dep_Bkgnd<br>lis 1                                   |                       |                       |                 |
| Background map (Pict file)<br><b>HY</b> file                            | 940ер_КҮ                                               | Le_Pen^               | Lajointe <sup>,</sup> | Waechter        |
| Label file (or #)                                                       | œ∎<br>Label_Candi_94                                   |                       |                       |                 |
| Input data file                                                         | lls?<br>(ছা<br>Presid_94                               |                       |                       |                 |
|                                                                         |                                                        |                       |                       |                 |
| Rescale between 0 and 1 (yes=1)                                         | (D≥                                                    |                       |                       |                 |
| $\begin{bmatrix} \texttt{Same scale for all col. (no=1)} \end{bmatrix}$ | (IF)                                                   | Juquir                | agu i M               | Bousse          |
|                                                                         |                                                        |                       | Maps $-2$             | Ð               |
|                                                                         |                                                        |                       |                       |                 |
|                                                                         |                                                        | Mittei                | Chirac                | Barre           |
| EL E                                                                    | Values $\equiv$                                        |                       |                       |                 |
| Background map (Pict file)                                              | (r≈<br>94Dep_Bkgnd                                     |                       | Laioin^               | <b>Waechter</b> |
| <b>HY</b> file                                                          | lls><br>940ер_8Ү                                       |                       |                       |                 |
| Label file (or $#$ )                                                    | lis 1<br>Label_Candi_94                                |                       |                       |                 |
| Input data file                                                         | Presid_94<br>ng)                                       |                       |                       |                 |
| Rescale between 0 and 1 (yes=1)                                         | ns)                                                    |                       |                       |                 |
| Same scale for all col. (no=1)                                          | 1 <br>ld Si                                            |                       |                       | Bous            |
|                                                                         |                                                        |                       | Maps - 4              |                 |
|                                                                         |                                                        | Mitteran              | Chirac                | Barre           |
| En E<br>Background map (Pict file)<br><b>HY</b> file                    | <b>Values</b><br>94Dep_Bkgnd<br>lls-<br>940ер_89<br>IG | õ¢<br>□<br>(ロー)<br>Le | ↬<br>о<br>Lajoinre    | <b>Waech tx</b> |
| Label file (or $#$ )                                                    | Label_Candi_94<br>œ                                    |                       |                       |                 |
| Input data file                                                         | Precid_Centred<br>☞                                    |                       |                       |                 |
| Rescale between 0 and 1 (yes=1)                                         |                                                        |                       |                       |                 |
|                                                                         | lis                                                    |                       |                       |                 |

Noter la diversité des intentions (la dernière utilise les données centrées).

# 3.2 — Cartographie surfacique

Elle utilise les fichiers d'unités surfaciques :

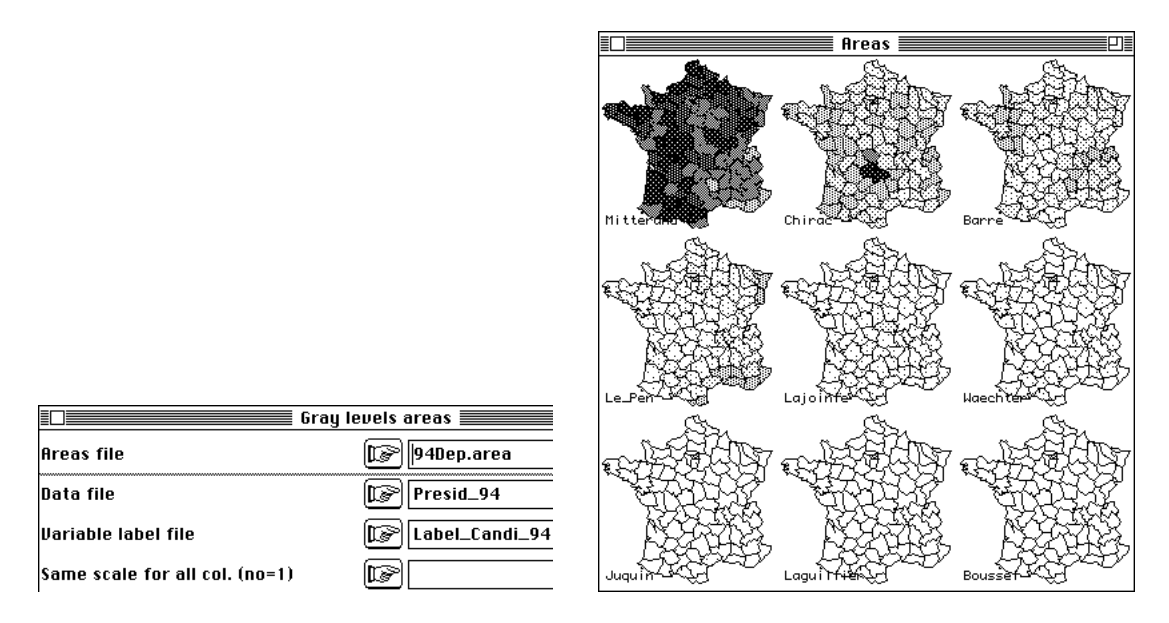

Les légendes dans toutes les options sont dans des fenêtres séparées :

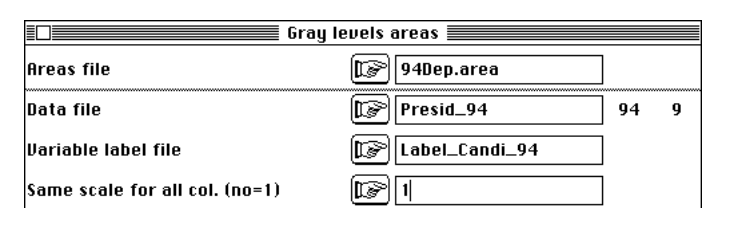

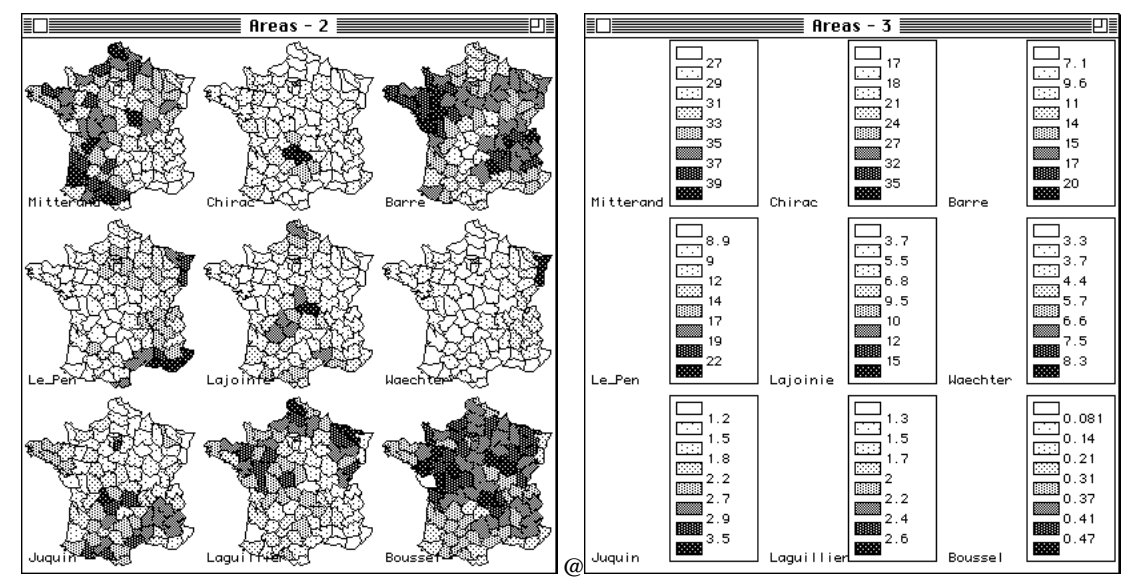

# 3.3 — Cartographie par courbes de niveaux

Elle utilise la connexion entre un semis de points et un semis de sommets de placettes sur grille. Dans l'exemple en cours, il faut installer une grille de placettes :

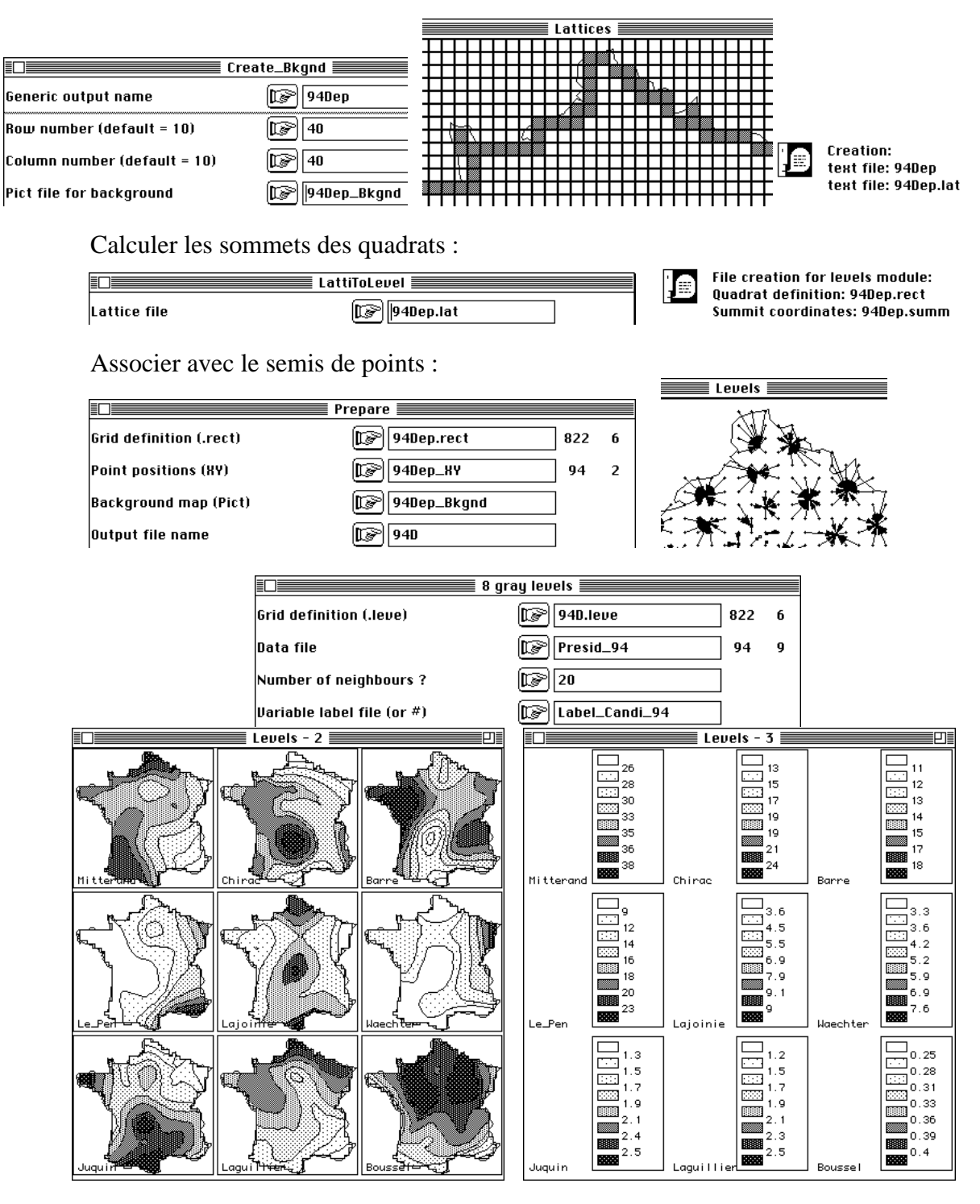

Un simple copier-coller superpose les représentations (figure 2). On pourra toujours comparer les trois systèmes. A titre d'exercice, cartographier les vecteurs propres d'un opérateur de voisinage (ici les trois premiers) :

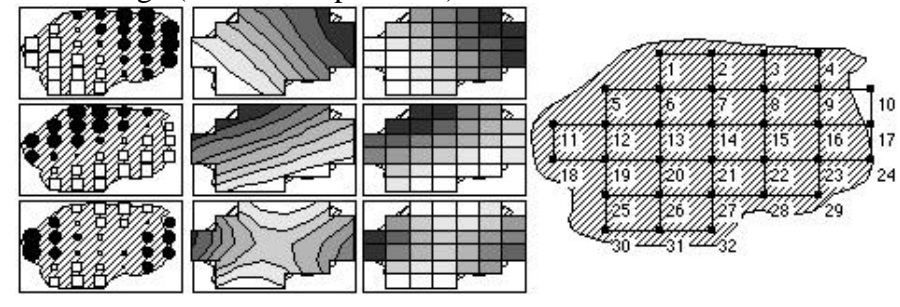

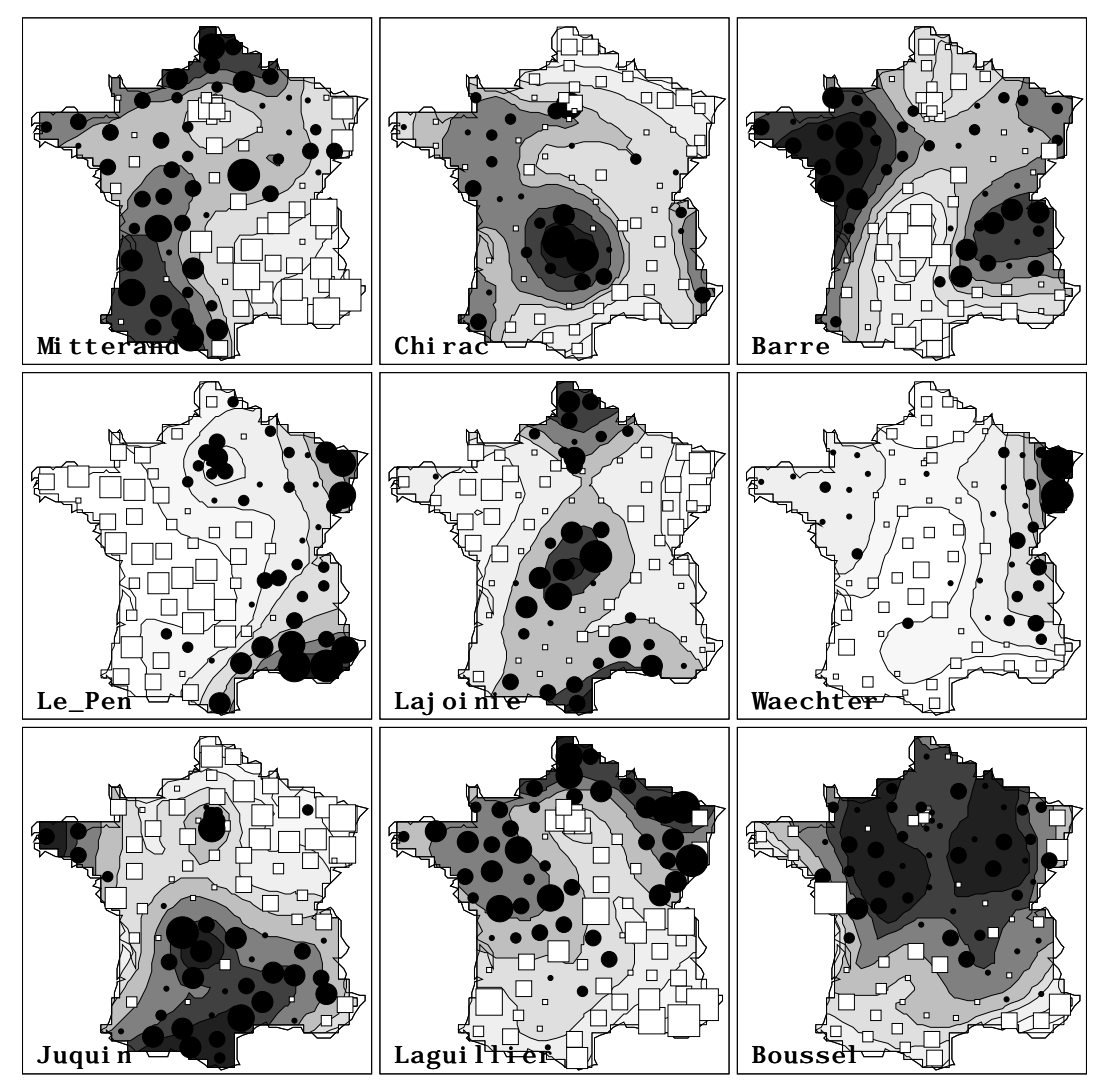

*Figure 2 : Composantes spatiales d'une élection présidentielle. Représentation des résultats par département centrés par candidat. Courbes de niveau par régression locale sur 20 voisins.*

Comme exemple d'utilisation nous rendrons hommage au premier auteur ayant cartographié des coordonnées factorielles d'AFC et qui publie **7** la figure :

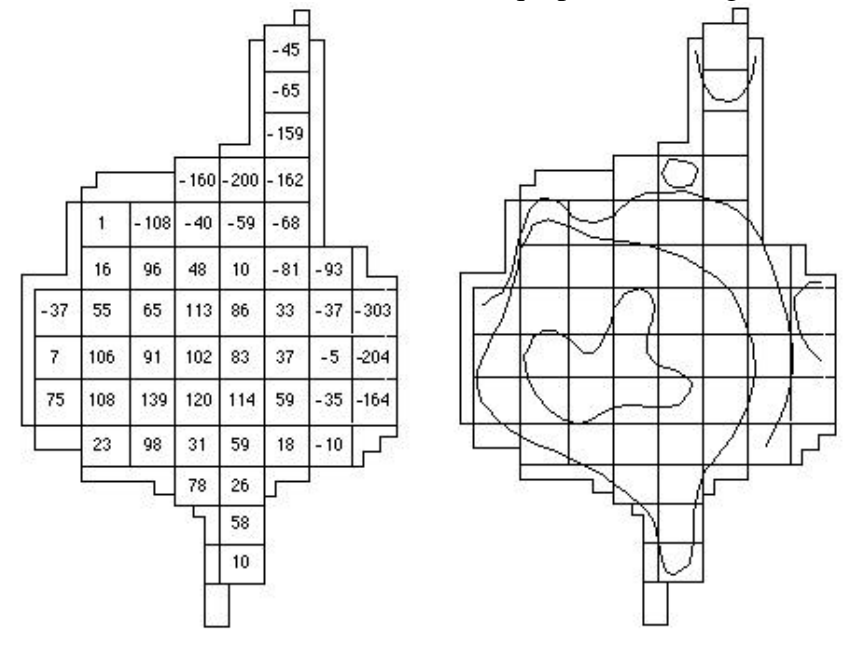

*Spatial arrangement of plots in Mocambo Reserve. Plot scores corresponding to the first latent root*

Les valeurs consignées sont dans la carte Mocambo de la pile de données. Utiliser les modules précédemment décrits pour obtenir :

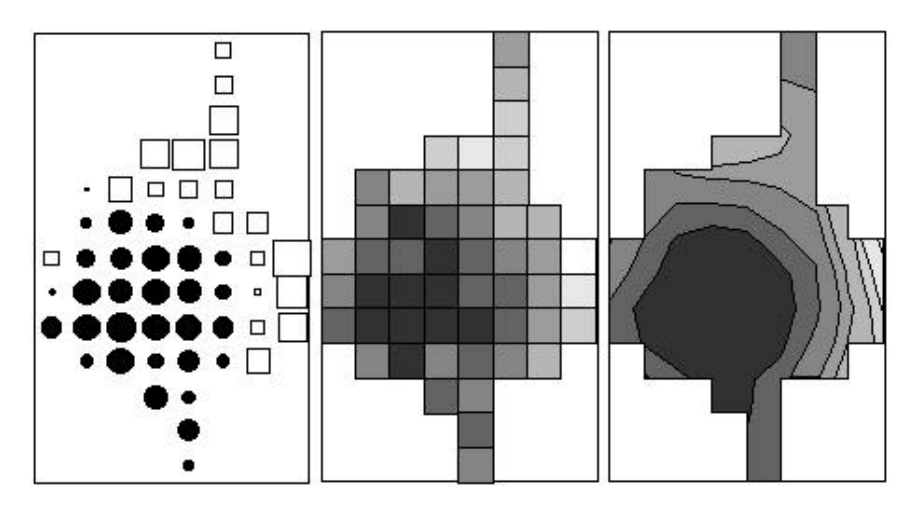

Utiliser les données de la carte Rubus **8** de la pile de données pour superposer valeurs et cartographie :

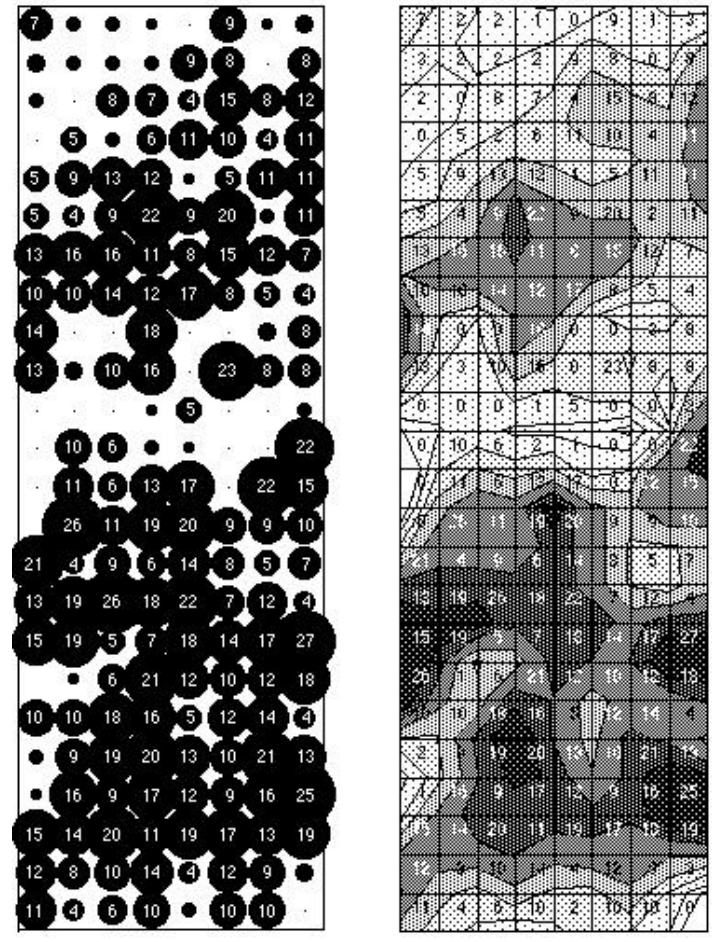

On utilisera ici le fait qu'une matrice 24 lignes - 8 colonnes peut être transformée en un vecteur (128-1) par TextToBin : Changing row & col numbers.

Un autre exemple de grille de dénombrements **9** (16-16) complète est disponible dans la carte Larrea de la pile de données :

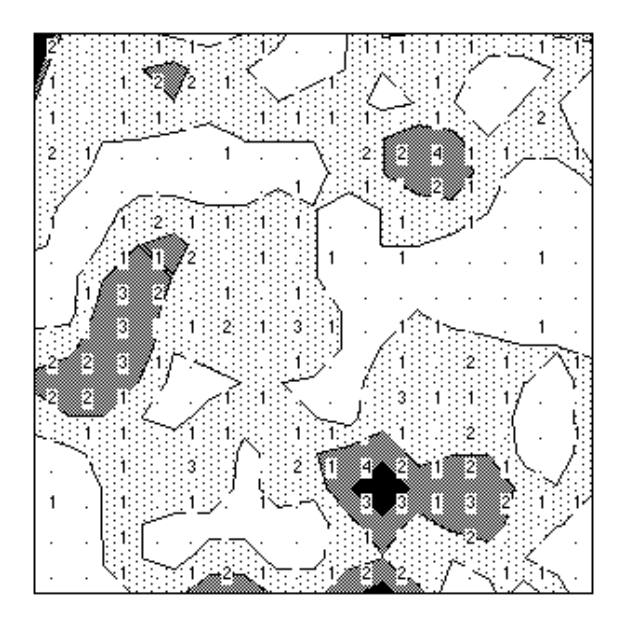

Une dernière application concerne les tableaux homogènes. Rappelons qu'un tableau homogène comporte dans chaque case une mesure de même unité. C'est le cas des données de J.M. Chacornac **10** sur un lac d'altitude (carte Lac+2). Passer en binaire le tableau (T 16-8), le transposer (TTR 8-16), le dupliquer (TTR1), changer ses paramètres (TTR1128-1), normer (TTR1Norm 128-1), préparer une grille 8-16 (T) et dessiner :

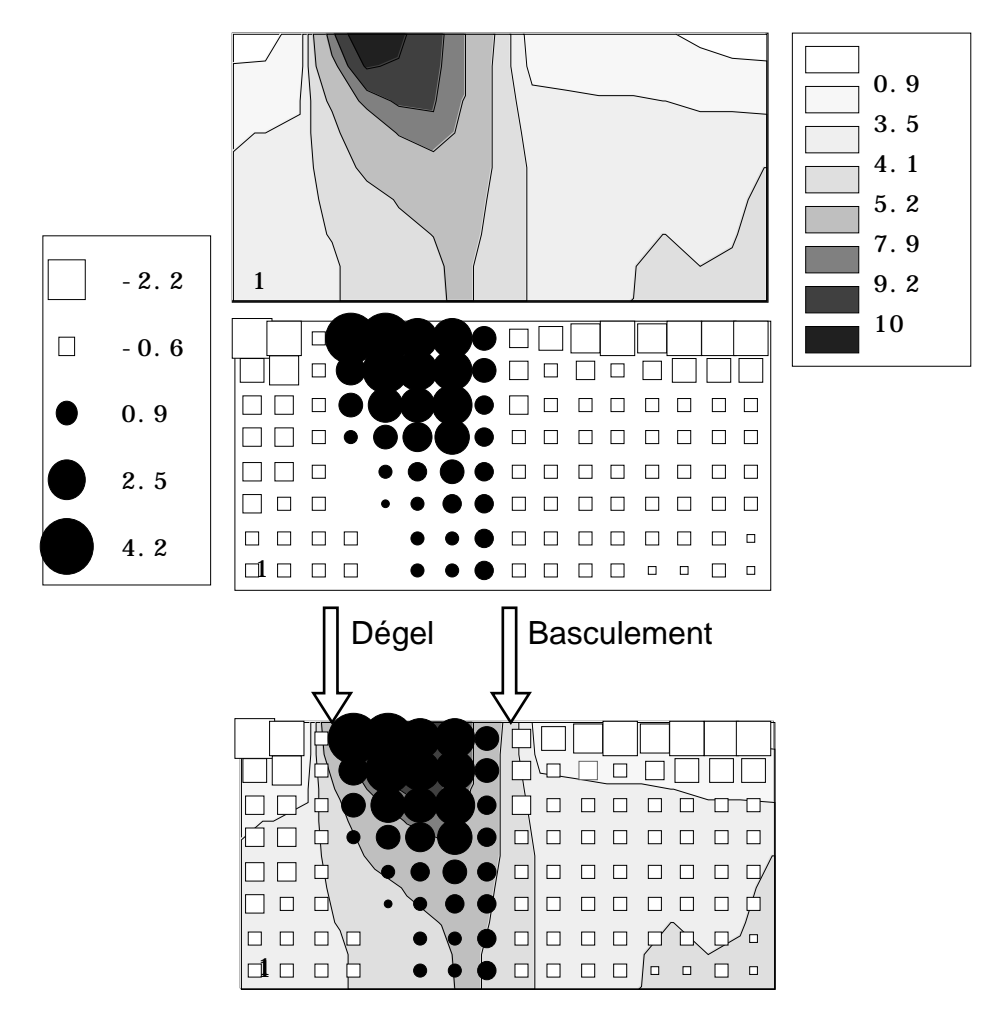

Noter que la normalisation (ou le centrage) a un effet graphique fondamental. On retiendra de la fiche qu'il n'existe pas de mode de représentation graphique à tout faire.

Comme partie de l'expérience, un choix de mode d'expression est d'abord un choix de modèle. Un modèle peut être plus ou moins valide, utile ou abusif. Pour quelques régions (unités surfaciques) la cartographie par niveau de gris l'emporte. Pour un nombre croissant d'unité d'échantillonnage courbes de niveau et cartographie par valeurs peuvent se valoir.

Il est pratiquement aussi simple de lister les données que d'en faire une figure. Éditer les données et le modèle choisi est un bon parti pris et la superposition de deux modèles est efficace. Pour un phénomène très continu comme le climat, les courbes de niveaux sont irremplaçables (cf. la documentation du module Levels). Le choix de la régression locale**11** la plus simple est délibéré.

#### 3.4 — Graphiques pour une grille de mesures avec des trous

Examinons l'usage des modules graphiques pour une grille de mesures avec des trous et corrigeons une erreur de la documentation dans Levels (disponible sur MacOS) qui n'indique pas clairement que les courbes de niveaux sont tracés à partir d'un fond de placettes connexe et sans trou. La question est soulevée par Nicolas Morellet, Cemagref, Domaine des barres-Division EFP, 45290 Nogent-sur-Vernisson (morellet@rainbow.cemagref.fr).

#### 3.4.1 — Les données

Les conversations sur Internet sont très efficaces. Nicolas Morellet dit :

je viens de rencontrer un bog sur Levels. Il semble qu'il y ait un probleme dans la construction de l'image, mais seulement dans certain cas où il y a des traits qui partent dans tous les sens, c'est un peu bizarre.

Si vous souhaitez vérifier, je vous envoie un fichier qui correspond aux taux de recouvrement de 14 espèces végétales sur 207 placettes réparties sur une grille systématique avec 8 lignes et 26 colonnes (il manque la placette ligne 5/ colonne 6). J'ai notamment des problemes avec la 11 eme variable.

Le cas mérite d'être analysé car il révèle un manque d'information de la documentation des modules et peut être utile. On extrait du fichier de données la colonne 11 qui comporte donc 207 valeurs :

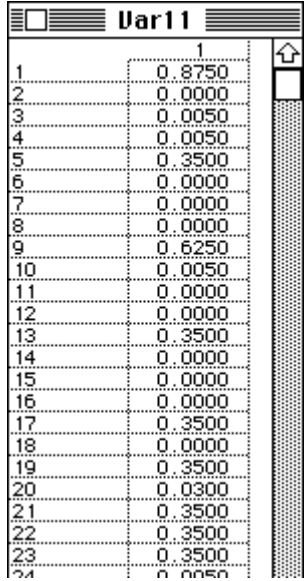

Ces données sont comprises entre 0 et 1 et on désire les cartographier.

#### $3.4.2$  — Le gag

Les données sont sur une grille de placettes 8-26 dont il manque une placette en 5-6. On peut donc obtenir directement une implantation par Lattices : Create. Le nom générique des fichiers est Z :

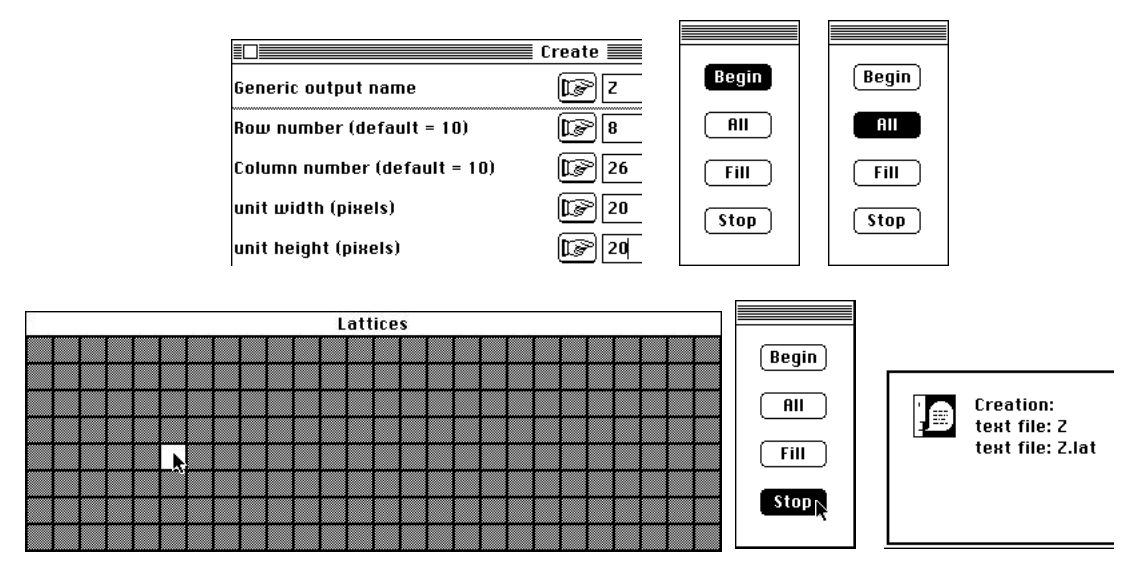

Le contenu du fichier de sortie (ASCII) est fort simple :

```
0000000000000000000000000000
0111111111111111111111111110
0111111111111111111111111110
0111111111111111111111111110
0111111111111111111111111110
0111110111111111111111111110
0111111111111111111111111110
0111111111111111111111111110
0111111111111111111111111110
0000000000000000000000000000
```
On peut obtenir un fond de carte avec Lattices : LattiToBkgnd :

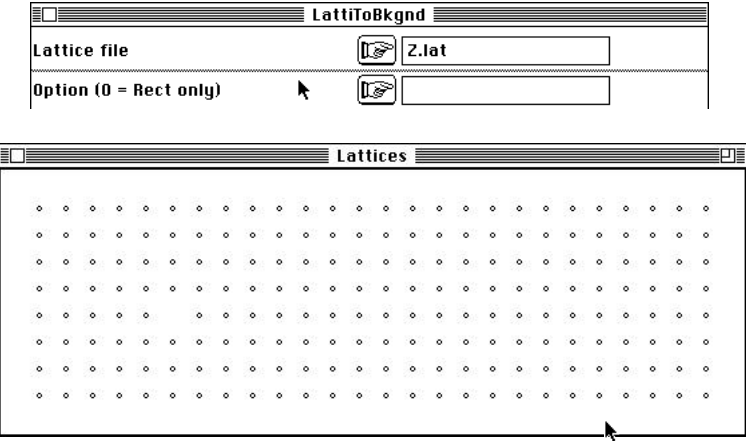

donc cartographier les valeurs avec Maps : Values :

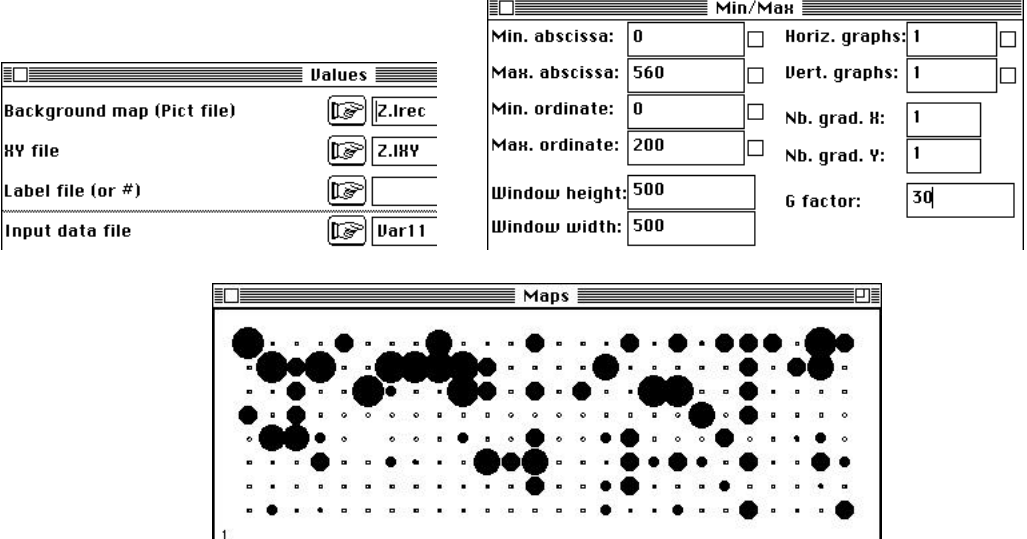

Le trou ne pose guère de problèmes et il est tentant de faire directement des courbes de niveaux de la même manière avec Lattices : LattiToLevel :

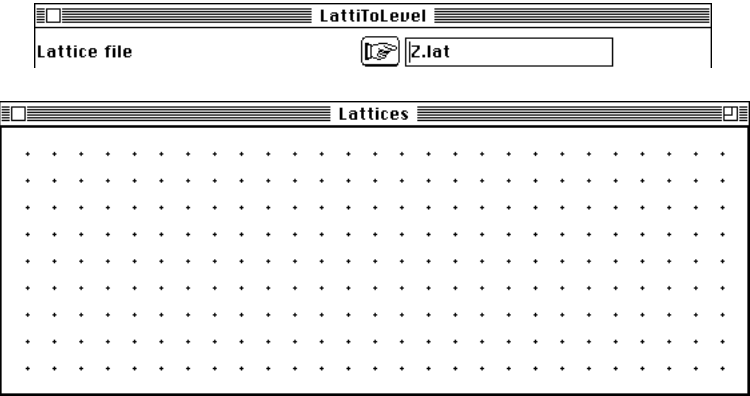

La figure affiche les sommets des carrés et ne laisse pas deviner qu'un carré a bien ses quatre sommets enregistrés sans être répertorié et cela ne manque pas de sel :

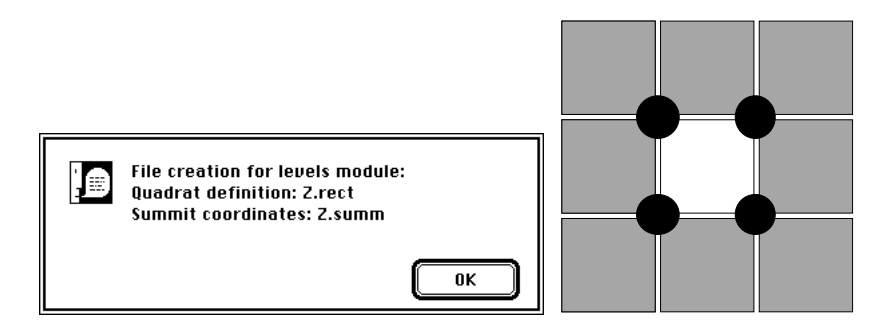

Associer la grille et le semis de points (Levels : Prepare) :

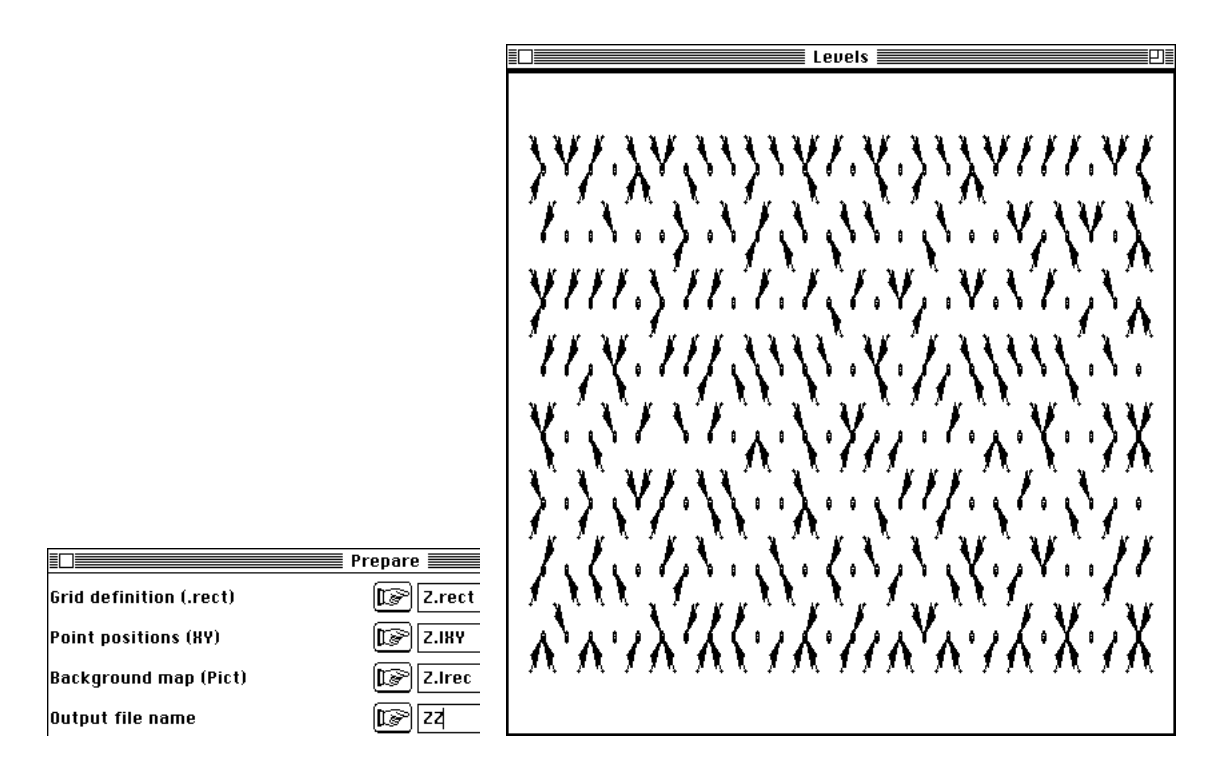

Chaque sommets des quadrats pointe sur la mesure la plus proche et rien ne signale encore le quadrat manquant. La carte par contre (Levels : 8 gray levels) : ne laisse pas de doutes :

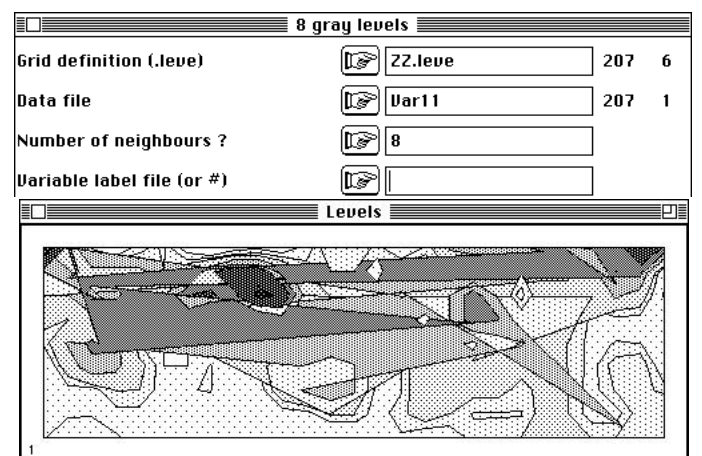

Si on conserver l'image, on peut détruire tous les niveaux de gris pour parvenir au polygône contour et on observe :

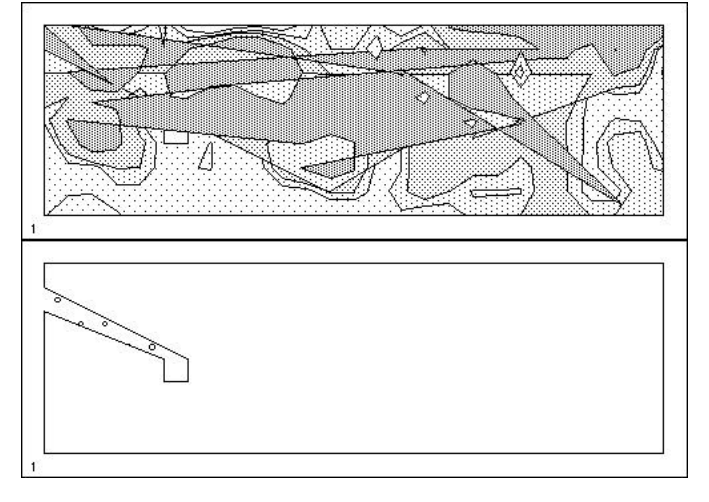

#### 3.4.3 — La solution

Le module demande des fonds de placettes **sans trou** pour tracer correctement des courbes de niveaux. La confusion vient ici de l'identité entre quadrillage d'estimation locale et quadrillage réel des mesures. Il suffit de dissocier les deux pour obtenir un résultat acceptable. On refait donc une grille sans case manquante en rajoutant un objet (Lattices : Modify\_Bkgnd) :

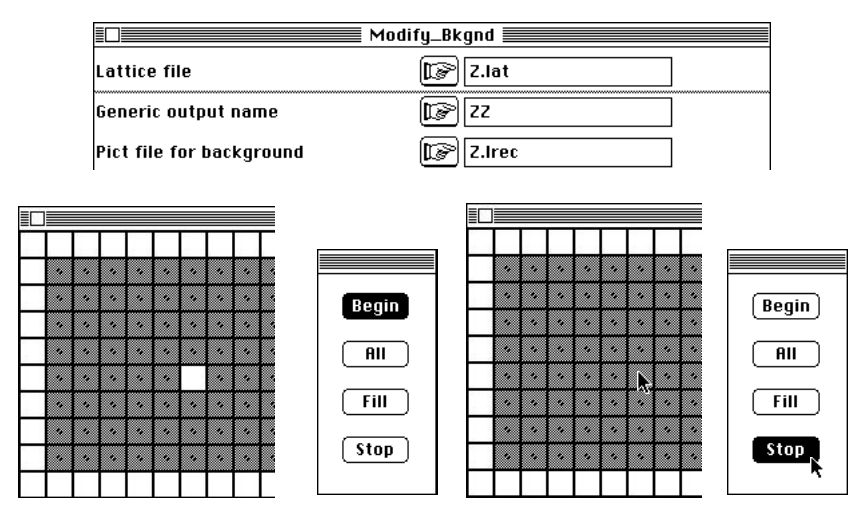

Reprendre l'enchaînement (Lattices : LattiToLevel):

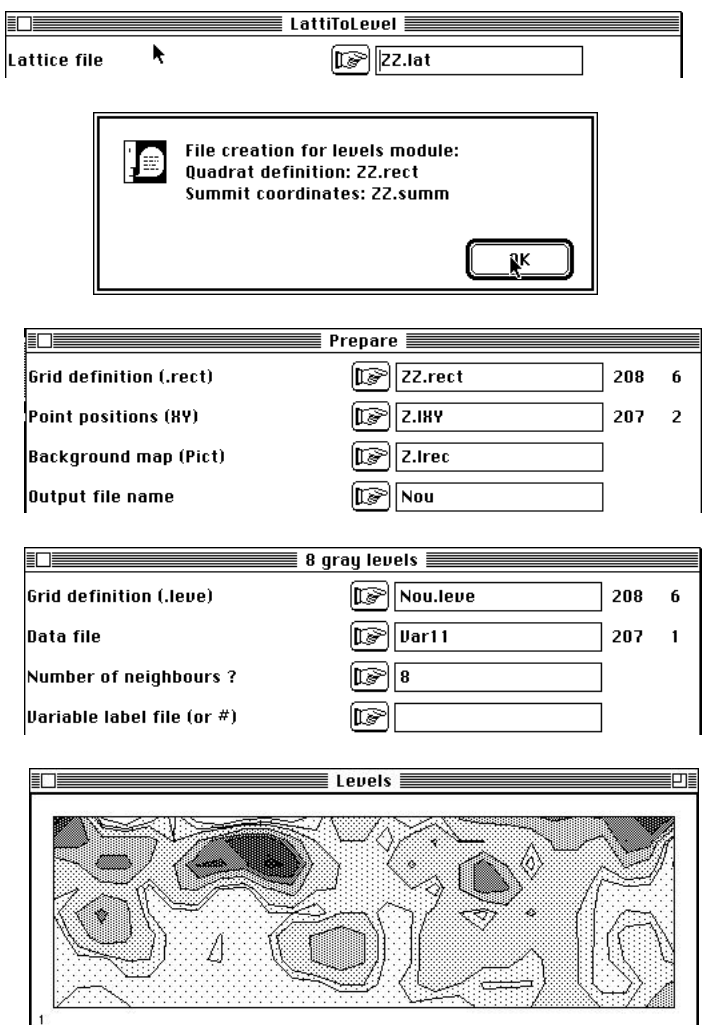

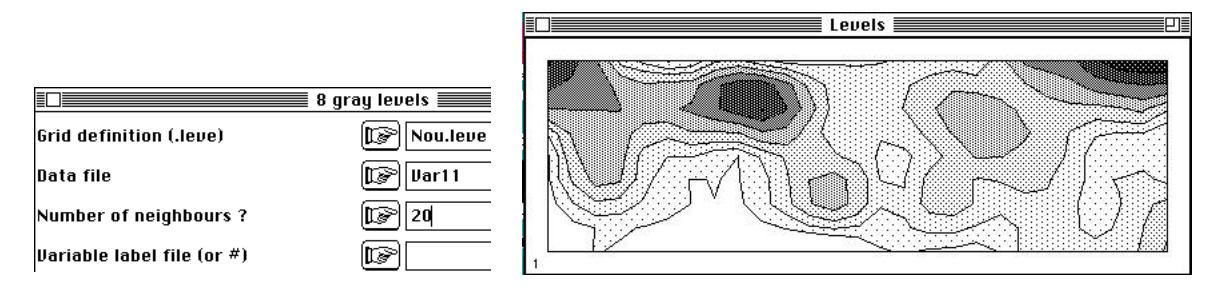

Il faudra encore choisir le nombre de voisins avec GraphUtils : 2D Lowess error.

# Références

1 Vespini, F. (1985) *Contribution à l'étude hydrobiologique du Buech, rivière non aménagée de Haute-Provence*. Thèse de troisième cycle, Université de Provence. 1-148 + bibliographie + annexes.

2 Vespini, F., Légier, P. & Champeau, A. (1987) Ecologie d'une rivière non aménagée des Alpes du Sud : Le Buëch (France) I Evolution longitudinale des descripteurs physiques et chimiques. *Annales de Limnologie* : 23, 151-164.

3 Borcard, D., Legendre, P. & Drapeau, P. (1992) Partialling out the spatial component of ecological variation. *Ecology* : 73, 1045-1055.

4 Borcard, D. & Legendre, P. (1994) Environmental control and spatial structure in ecological communities: an example using oribatid mites (Acari, Oribatei). *Environmental and Ecological Statistics* : 1, 37-61.

5 Julliot, C. (1992) *Utilisation des ressources alimentaires par le singe hurleur roux, Alouatta seniculus (Atelidae, Primates), en guyane : impact de la dissémination des graines sur la régénération forestière*. Thèse de doctorat, Université de Tours. 224 p. + annexes.

6 Owen, J.G. (1990) An analysis of the spatial structure of mammalian distribution patterns in Texas. *Ecology* : 71, 5, 1823-1832.

7 Hatheway, W.H. (1971) Contingency table analysis of rain forest vegetation. In : Statistical Ecology. III *Many species populations ecosystems and systems analysis*. Patil, G.P., Pielou, E.C. & Waters, W.E. (Eds.) Pennsylvania State University Press. 271-314.

8 Gros, G. (1978) *Structure et échantillonnage des peuplements spontanés de framboisiers (Rubus Idaeus L.) dans les Vosges*. Thèse de 3° cycle, INRA, Colmar. 1- 60.

9 Barbour, M.G. (1969) Age and space distribution of the desert shrub *Larrea divaricata*. *Ecology* : 50, 679-685.

10 Chacornac, J.M. (1986) *Lacs d'altitude : Métabolisme oligotrophique et approche typologique des écosystèmes*. Thèse de doctorat. Université Lyon 1. 1-214.

11 Voir la discussion de Burrough P.A. (1987) Spatial aspects of ecological data. Ch. 7, p. 213-251 *in* Jongman, R.H., ter Braak, C.J.F. & van Tongeren, O.F.R. (1987) *Data analysis in community and landscape ecology*. Pudoc, Wageningen. 1-298.